**IBM® WebSphere® Commerce** for IBM @server **iSeries 400** 

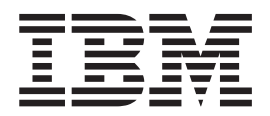

# クィック・スタート

バージョン *5.4* 

**IBM® WebSphere® Commerce** for IBM @server **iSeries 400** 

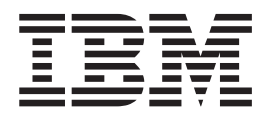

# クィック・スタート

バージョン *5.4* 

本書、および本書で紹介する製品をご使用になる前に、 63 ページの『特記事項』に記載されている情報をお読みください。

本書の内容は、新版で特に指定のない限り IBM® WebSphere Commerce for IBM @server iSeries 400® バージョン 5.4 以降のすべてのリリースおよびモディフィケーションに適用されます。 製品のレベルにあった版を使用している ことをご確認ください。

本マニュアルに関するご意見やご感想は、次の URL からお送りください。今後の参考にさせていただきます。 http://www.ibm.com/jp/manuals/main/mail.html

なお、日本 IBM 発行のマニュアルはインターネット経由でもご購入いただけます。詳しくは http://www.ibm.com/jp/manuals/ の「ご注文について」をご覧ください。

(URL は、変更になる場合があります)

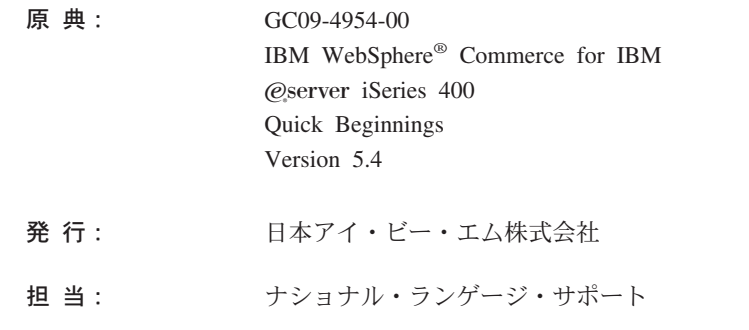

#### 第1刷 2002.6

この文書では、平成明朝体™W3、平成明朝体™W9、平成角ゴシック体™W3、平成角ゴシック体™W5、および平成角 ゴシック体™W7を使用しています。この(書体\*)は、(財) 日本規格協会と使用契約を締結し使用しているものです。フ オントとして無断複製することは禁止されています。

注\* 平成明朝体"W3、平成明朝体"W9、平成角ゴシック体"W3、 平成角ゴシック体"W5、平成角ゴシック体"W7

**© Copyright International Business Machines Corporation 1996, 2002. All rights reserved.**

© Copyright IBM Japan 2002

# 目次

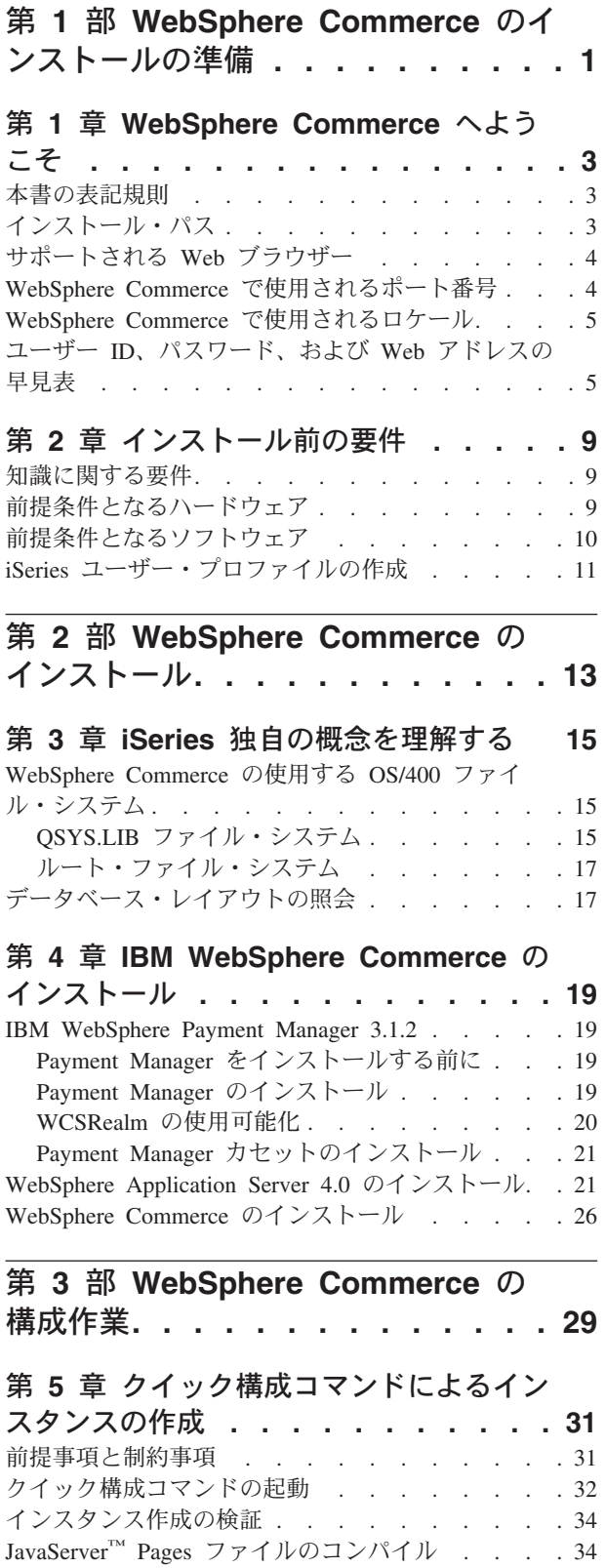

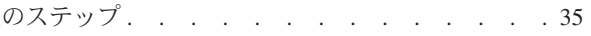

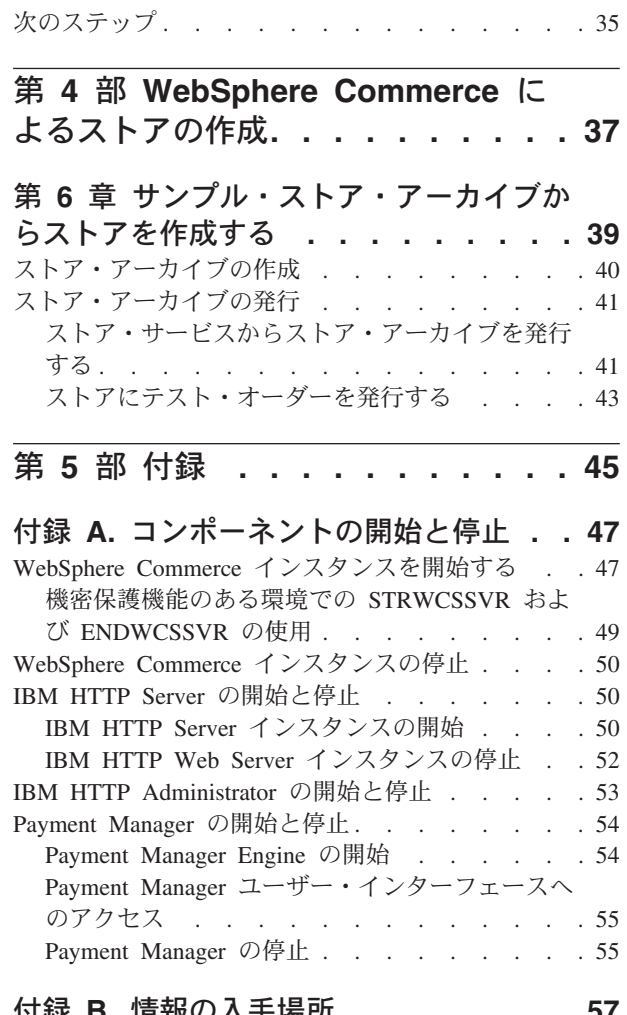

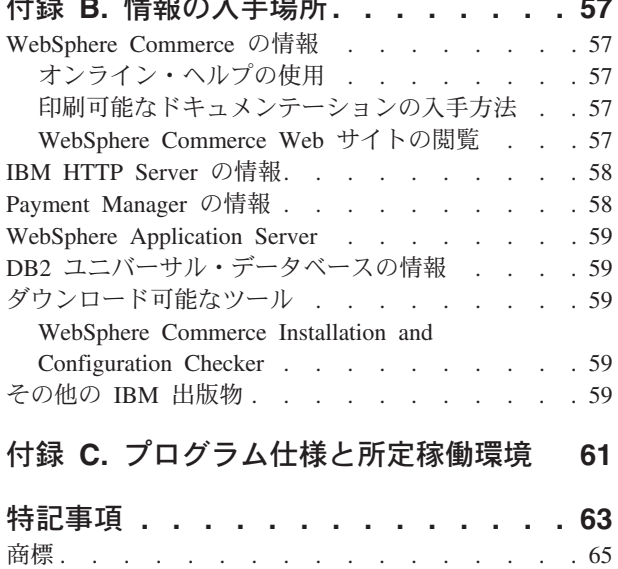

<span id="page-6-0"></span>**第 1 部 WebSphere Commerce のインストールの準備** 

# <span id="page-8-0"></span>第 1 章 WebSphere Commerce へようこそ

本書では、単一のマシンに WebSphere Commerce 5.4 の主要コンポーネントをイン ストールして構成する方法、そしてサンプルのストアの 1 つを作成する方法につい て説明します。対象となる読者は、システム管理者など、インストール作業と構成 作業を実行する人です。拡張構成のシナリオの詳細は、 WebSphere Commerce 5.4 インストール・ガイド を参照してください。

WebSphere® Commerce Studio のインストールと構成の手順については、 IBM WebSphere Commerce Studio for Windows  $NT^{\circledast}$  and Windows<sup>®</sup> 2000 インストール・ ガイド をご覧ください。

製品に加えられた最新の変更事項については、 README ファイルをご覧ください。 そのファイル、および本書の更新済みコピーは、 WebSphere Commerce の Web サ イトの「Library」→「Technical Library」のセクションから PDF ファイルの形式で入 手できます。その Web サイトは、以下のとおりです。

http://www.ibm.com/software/webservers/commerce/library.html

# 本書の表記規則

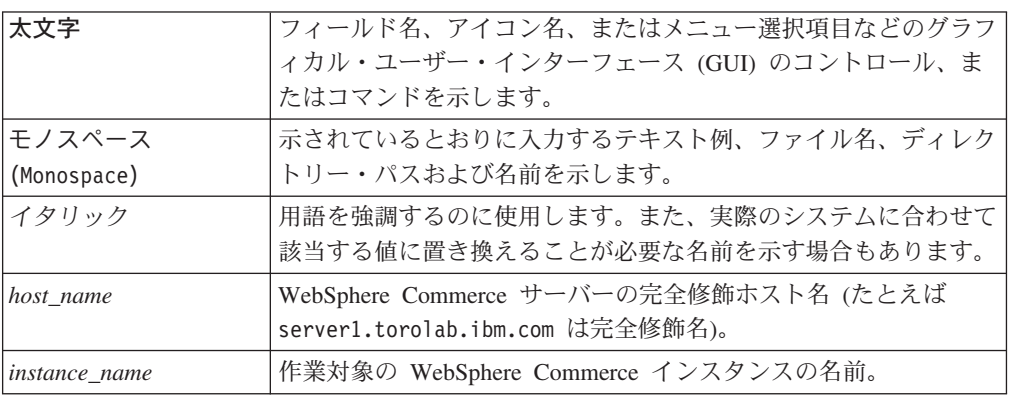

本書では、以下の規則を使用しています。

# インストール・パス

本書でインストール・パスについて述べられている場合、デフォルトのパス名とし て次のものを使用します。

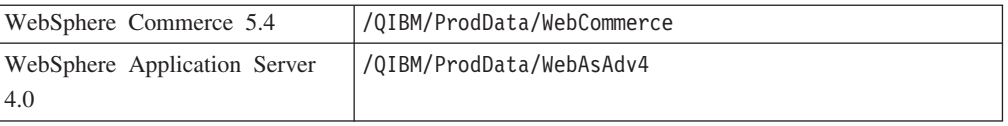

# <span id="page-9-0"></span>サポートされる Web ブラウザー

WebSphere Commerce のツールとオンライン・ヘルプには、 WebSphere Commerce のマシンと同じネットワーク上にあって Windows オペレーティング・システムが 実行されているマシンにおいて、 Microsoft® Internet Explorer 5.5 を使用してのみ アクセスできます。 Internet Explorer は、 5.50.4522.1800 のフル・バージョンのも の (Internet Explorer 5.5 Service Pack 1 およびインターネット・ツール) に対して Microsoft による最新の重要なセキュリティー更新を適用したものを使用する必要が あります。それより前のバージョンでは、WebSphere Commerce のツールが完全に はサポートされていません。

顧客は、以下のいずれかの Web ブラウザーを使用して Web サイトにアクセスでき ます。これらは、すべて WebSphere Commerce でテスト済みです。

- Netscape Navigator<sup>®</sup>  $4.7$
- Microsoft Internet Explorer 5.5

#### WebSphere Commerce で使用されるポート番号

以下に、WebSphere Commerce またはそのコンポーネント製品によって使用される デフォルトのポート番号のリストを示します。 WebSphere Commerce 以外のアプリ ケーションでは、これらのポートを使用しないようにしてください。システムにフ ァイアウォールが構成されている場合には、これらのポートがアクセス可能になっ ていることを確認してください。

- ポート番号 使用するソフトウェア
- 80 **IBM HTTP Server**
- 443 IBM HTTP Server。このセキュア・ポートは SSL が必要です。
- 900 WebSphere Application Server ブートストラップ
- 1099 WebSphere Commerce 構成マネージャー
- 2222 ユーザー wasuser としてアクセスされる WebSphere Application Server<sub>o</sub>
- 8000 WebSphere Commerce Tools。このセキュア・ポートは SSL が必要 です。
- WebSphere Test Environment for VisualAge<sup>®</sup> for Java<sup>™</sup> 8080
- 9000 WebSphere Application Server Location Server
- 16900 WebSphere Commerce 用に予約された、ダミーの非 SSL ポート番 号。

16999 WebSphere Commerce Cache Daemon  $(\vec{y} \vec{z} \vec{z})$ 

### WebSphere Commerce で使用されるロケール

WebSphere Commerce では、有効な Java のロケールだけが使用されます。使用す る言語に該当するロケールがシステムにインストールされていることを確認してく ださい。また、ロケールに関係するすべての環境変数には、 WebSphere Commerce でサポートされているロケールを含めるようにしてください。WebSphere Commerce

| 言語            | ロケール・コード           |
|---------------|--------------------|
| ドイツ語          | de DE              |
| 英語            | en US              |
| スペイン語         | es ES              |
| フランス語         | $fr$ <sub>FR</sub> |
| イタリア語         | it IT              |
| 日本語           | ja_JP              |
| 韓国語           | ko KR              |
| ポルトガル語 (ブラジル) | pt_BR              |
| 中国語 (簡体字)     | zh CN              |
| 中国語 (繁体字)     | zh TW              |

<span id="page-10-0"></span>でサポートされているロケールのコードは、以下の表に示すとおりです。

# ユーザー ID、パスワード、および Web アドレスの早見表

WebSphere Commerce 環境での管理には、さまざまなユーザー ID が必要です。そ れらのユーザー ID と、それに必要な権限のリストを、次の表に示します。各 WebSphere Commerce ユーザー ID ごとにデフォルトのパスワードを示していま す。

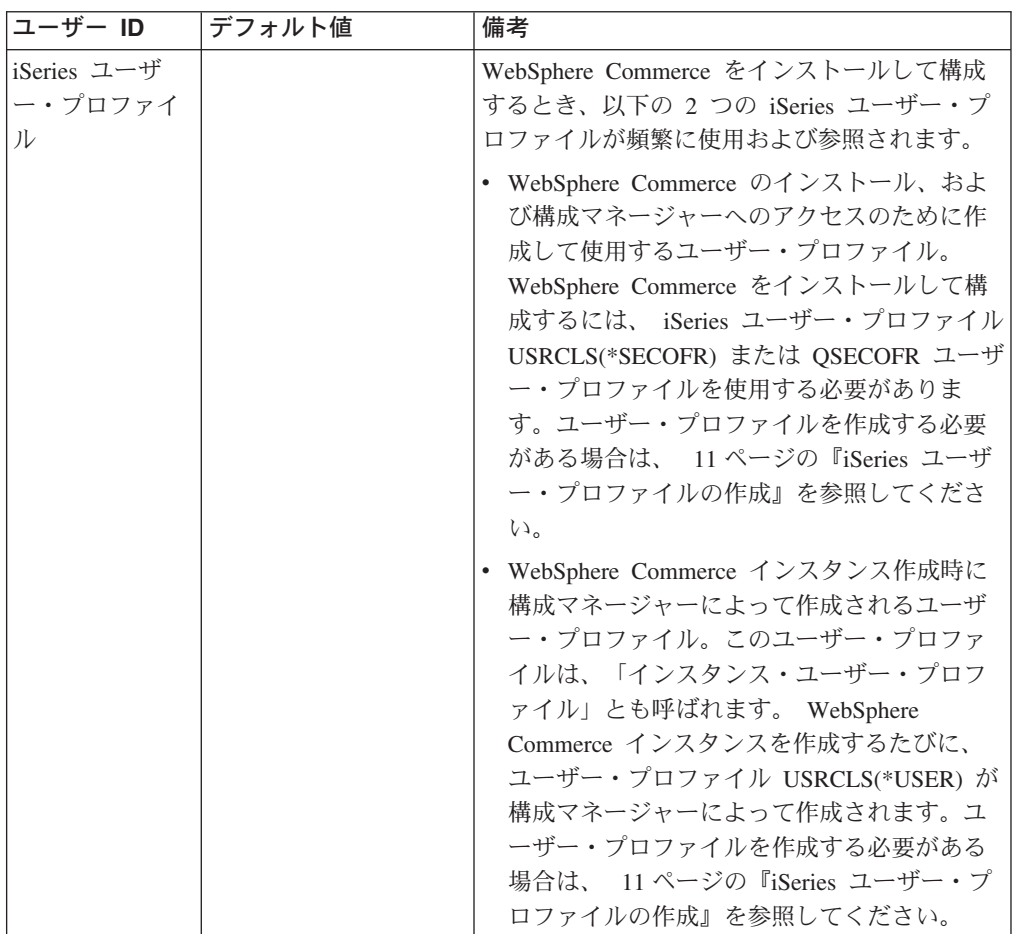

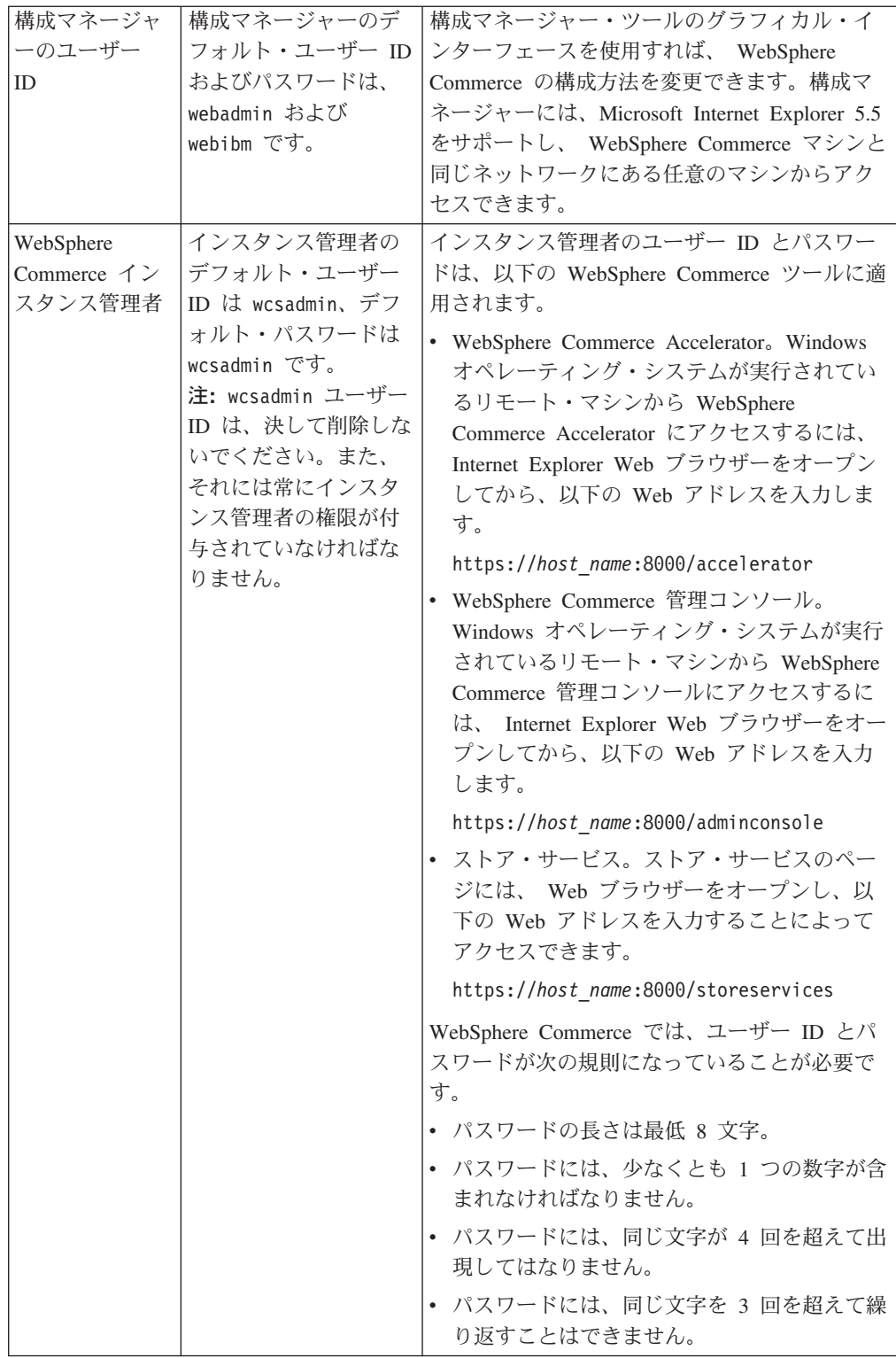

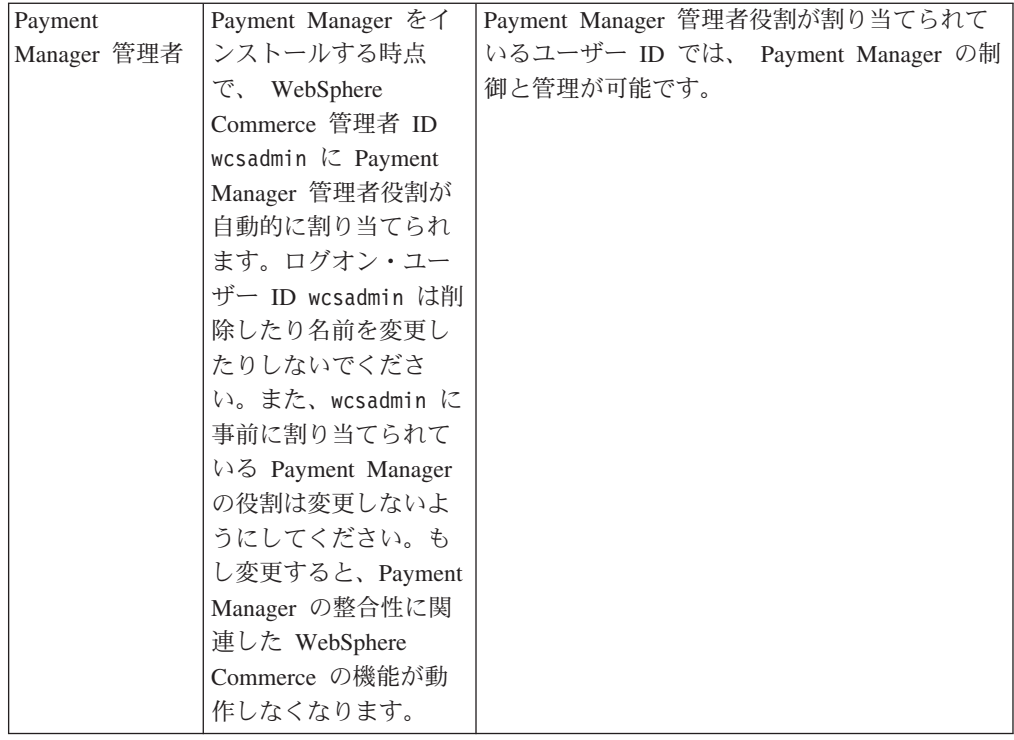

# <span id="page-14-0"></span>第2章 インストール前の要件

このセクションでは、WebSphere Commerce をインストールする前に実行しておく ことの必要なステップについて説明します。

重要 -

正常にインストールするためには、ここで説明するインストールの前提となる すべてのステップを実行しなければなりません。

#### 知識に関する要件

WebSphere Commerce をインストールおよび構成するには、以下のことに関する知 識が必要です。

- 使用するオペレーティング・システム
- インターネット
- Web サーバーの運用と保守
- IBM DB2<sup>®</sup> for iSeries
- WebSphere Application Server 管理コンソール
- オペレーティング・システムの基本的なコマンド

ストアを作成しカスタマイズするには、以下のことに関する知識が必要です。

- WebSphere Application Server
- IBM DB2 for iSeries
- HTML および XML
- 構造化照会言語 (SOL)
- Java のプログラミング

ストアまたはモールのカスタマイズについては、 WebSphere Commerce プログラマ ーズ・ガイド および WebSphere Commerce ストア開発者ガイド をご覧ください。 WebSphere Commerce と WebSphere Commerce Studio には、いずれもこれらのマニ ュアルが付属しています。

# 前提条件となるハードウェア

WebSphere Commerce をインストールする前に、以下の最低限のハードウェア要件 を満たしていることを確認してください。

- 以下のサーバーのいずれか (推奨最低限)。
	- AS/400e Server 170 型、プロセッサー・フィーチャー 2385
	- AS/400e Server 720 型、プロセッサー・フィーチャー 2062
	- iSeries Server 270 型、プロセッサー・フィーチャー 2252
	- iSeries Server 820 型、プロセッサー・フィーチャー 2396
- <span id="page-15-0"></span>• 1 GB のメモリー (それ以上を推奨)
- 注: サポートされるユーザーの数が限定されていて、サーバー初期化時間が長くて もかまわない環境では、これらの最低要件を満たさないシステムであっても使 用できます。

さらに、以下のものが必要です。

- Windows オペレーティング・システムが実行されているワークステーションで、 グラフィックス表示可能モニターで Internet Explorer などの Web ブラウザーを 実行できるもの。
- マウスまたはその他のポインティング・デバイス
- Transmission Control Protocol/Internet Protocol (TCP/IP) プロトコルをサポートす るローカル・エリア・ネットワーク (LAN) アダプター。

### 前提条件となるソフトウェア

WebSphere Commerce をインストールする前に、以下の最低限のソフトウェア要件 を満たしていることを確認してください。

- OS/400<sup>®</sup> バージョン 5 リリース 1 またはそれ以降 (無制限の状態のもの)
- IBM Developer Kit for Java (TM) (5722-JV1)、バージョン 1.3 (オプション 5)
- AS/400 Toolbox for Java (5722-JC1)
- WebSphere Application Server スクリプトを使用する場合、および WebSphere Application Server をローカル・インストールする (iSeries™ サーバーの CD-ROM から iSeries ヘインストールする) 場合には、 OS/400 Oshell Interpreter (5722-SS1 オプション 30) が必要です。
- ・ WebSphere Application Server をリモート・インストールする (ワークステーショ ンの CD-ROM から iSeries サーバーヘインストールする) 場合は、 OS/400 Host Servers (5722-SS1 オプション 12) が必要です。ホスト・サーバーを開始するに は、 Start Host Server (STRHOSTSVR) コマンドを使用できます (OS/400 コマン ド行から STRHOSTSVR \*ALL と入力します)。 iSeries 上で QSERVER サブシ ステムが実行されていなければなりません。
- WebSphere Application Server をインストール、構成、実行するために、 OS/400 ディレクトリー・サービス (5722-SS1 オプション 32) は必要ではありません。た だし、 Lightweight Directory Access Protocol (LDAP) または Lightweight Third-Party Authentication (LTPA) を使用する WebSphere リソースを保護したい 場合には、これをインストールしてください。 OS/400 ディレクトリー・サービ スを使用すると、 LDAP および LTPA 用のユーザー登録情報を保管して管理す ることができます。
- WebSphere Application Server を構成して実行するには、 IBM TCP/IP Connectivity Utilities for iSeries (5722-TC1) が必要です。さらに、リモート・イン ストールの場合 (ワークステーションの CD-ROM から iSeries サーバーに WebSphere Application Server をインストールする場合) にも、これが必要です。 iSeries で TCP/IP を開始するには、 OS/400 コマンド行で TCP/IP 開始 (STRTCP) コマンドを入力してください。
- HTTP サーバー製品は、インストールの際には必要ありません。ただし、 WebSphere Application Server の管理するサーブレットや JavaServer Pages (JSP)

<span id="page-16-0"></span>リソースへの要求をサポートするためには、 HTTP サーバーが必要です。さら に、Secure Sockets Layer (SSL) プロトコルを使用する場合にも、必要とされま す。 Enterprise Bean のみデプロイする場合、HTTP サーバーは不要です。 WebSphere Commerce は IBM HTTP Server for iSeries (5722-DG1) をサポートし ます - V5R1 以上のサーバーの場合。

- OS/400 ディジタル証明書マネージャー (5722-SS1 オプション 34) は、インスト ールの際には必要ありません。ただし SSL プロトコルを使用する場合には、こ れが必要です。
- Cryptographic Access Provider 製品はインストールの際には必要ありませんが、 SSL プロトコルを使用する場合には必要です。 5722-AC3 (128 ビット) をインス トールする必要があります。
- ローカル・データベースへの接続を予定している場合、DB2 ユニバーサル・デ ータベース (Universal Database™ (UDB)) for iSeries または DB2 UDB for AS/400 は、 WebSphere Application Server for iSeries と一緒に稼働するように構 成しなければなりません。
- DB2 (R) Query Manager and SQL Development Kit for iSeries (5722-ST1)  $\forall$ ,  $\forall$ ライアント・アプリケーションの開発に役立つオプション製品です。

# iSeries ユーザー・プロファイルの作成

WebSphere Commerce をインストールする前に、ユーザー・プロファイル QSECOFR、または iSeries ユーザー・プロファイル USRCLS(\*SECOFR) にアクセ スできるかどうかを確認してください。

iSeries ユーザー・プロファイルを作成する必要がある場合には、 OS/400 コマンド 行、または Client Access を使用することができます。コマンド行を使用する場合、 以下のようにしてユーザー・プロファイルを作成します。

- 1. CRTUSRPRF を入力します。
- 2. PF4 を押してプロンプトを表示させます。
- 3. 必要なパラメーターを入力した後、 Enter を押して新しいユーザー・プロファイ ルを作成します。

Client Access を使用する場合、以下のようにしてユーザー・プロファイルを作成し ます。

- 1. ナビゲーション・ツリーの中で、新規ユーザーを作成する iSeries サーバーをダ ブルクリックします。
- 2. **「Users and Groups (ユーザーおよびグループ)」を**ダブルクリックします。
- 3. 「All Users (すべてのユーザー)」をクリックします。 iSeries のすべてのユー ザーのリストが右側のパネルに表示されます。
- 4. 「All Users (すべてのユーザー)」を右クリックして、「New User (新規ユー **ザー)」を選択します。「New User (新規ユーザー)」ウィンドウがオープンしま** す。
- 5. 必要な情報を入力した後、 Enter を押してユーザー・プロファイルを作成しま す。

<span id="page-18-0"></span>**第 2 部 WebSphere Commerce のインストール** 

# <span id="page-20-0"></span>第 3 章 iSeries 独自の概念を理解する

この章では、 IBM @server iSeries 400 および OS/400 オペレーティング・システ ム独自の概念について説明します。以下のような内容です。

- Integrated File System (IFS) の中のさまざまなファイル・システムに関する説明
- WebSphere Commerce システムのファイル編成

# WebSphere Commerce の使用する OS/400 ファイル・システム

JSP や HTML ファイルなどの Web 資産をどこに保管するか、また、それに対応す るファイル・サーバーをどのように構成するかを決定するために、 Integrated File System (IFS) を理解しておくことは重要です。

ファイル・システムは、記憶装置の中で、論理単位として編成された特定のセグメ ントにアクセスする方法を提供します。このような論理単位には、ファイル、ディ レクトリー、フォルダー、ライブラリー、オブジェクトがあります。

それぞれのファイル・システムには、保管されている情報と対話するための論理構 造や規則があります。このような構造や規則は、ファイル・システムごとに異なり ます。構造や規則の観点から見ると、データベース・ファイルその他のオブジェク ト・タイプにライブラリーを介してアクセスする OS/400 の機構は、1つのファイ ル・システムと考えることができます。同様に、(実際にはストリーム・ファイル である) さまざまな文書にフォルダー構造を介してアクセスする OS/400 の機構も また、別のファイル・システムのような動作をします。

Integrated File System (IFS) は、ライブラリー・サポートとフォルダー・サポートを 別々のファイル・システムとして扱います。その他の種類の OS/400 ファイル管理 サポートとそれら独自の機能もまた、別個のファイル・システムとして機能しま す。以下では、WebSphere Commerce の使用する iSeries ファイル・システムについ て説明します。その他の OS/400 ファイル・システムに関する情報は、お手元の OS/400 資料を参照してください。

WebSphere Commerce は、 Integrated File System に含まれる 2 つの異なるファイ ル・システム (QSYS.LIB ライブラリー・ファイル・システム、および root ファイ ル・システム)に情報を保管します。

#### QSYS.LIB ファイル・システム

OSYS.LIB ライブラリー・ファイル・システムは、 iSeries のライブラリー構造をサ ポートします。このファイル・システムは、ライブラリー・サポートによって管理 されるデータベース・ファイルその他の iSeries オブジェクト・タイプへのアクセス を提供します。

インストールおよび構成のプロセスによって、 OWEBCOMM ライブラリーが QSYS.LIB ファイル・システム内に作成されます。この中には、以下のタイプのオ ブジェクトが含まれます。

 $*$ PGM \*SRVPGM \*MSGF \*FILE - QYWCTXTSRC (Contains the README)  $\star$ CMD \*PNLGRP \*PRDDFN \*PRDI OD

# ルート・ファイル・システム

ルート (つまり /) ファイル・システムは、 Integrated File System における階層デ ィレクトリー構造とストリーム・ファイル・サポートを利用しています。ルート・ ファイル・システムは、 DOS および OS/2® ファイル・システムの特性を持ってい ます。

WebSphere Commerce は、分割されたルート・ファイル構造を使用します。 WebSphere Commerce の使用するデータで、ユーザーが変更できる (またはユーザ ーが構成する必要のある) データはすべて、 UserData サブディレクトリーに置か れます。一方、すべての WebSphere Commerce プロプラエタリー・データは ProdData サブディレクトリーの中に置かれます。この方法の目的は、2 種類の情報 を明確に区別し、将来のマイグレーションをできる限り簡単にして、それぞれに含 まれるファイルの処理を可能にすることです。

- 注:
- 1. ユーザーが変更できるのは、インスタンス・ルート・パス(デフォルトでは /QIBM/UserData/WebCommerce/instances/instance name) の中にあるファイルだ けです。
- 2. インスタンスのエンタープライズ・アプリケーションがデプロイされると、 JSP ファイルその他の資産はすべて以下の場所に保管されます。

/QIBM/UserData/WebASAdv4/was instance name/installedApps/ WC Enterprise App instance name.ear

このディレクトリーの中にあるファイルもまた、変更することができます。

特定のインスタンスに関連して WebSphere Commerce を構成するとき、構成マネー ジャーは、選択された構成オプションに必要なすべてのファイルを UserData パス にコピーします。ユーザーは、以下のパスにあるオリジナル・ファイルを変更すべ きではありません。

/OIBM/ProdData/WebCommerce

重要: PTF の適用や製品の再インストールによって、 ProdData ディレクトリー・ パス内のファイルが削除または上書きされる可能性があります。したがって、カス タマイズしたファイルを ProdData ディレクトリー・パスの中には保管しないでく ださい。

以下の表に示されているのは、 WebSphere Commerce のインストールと構成のプロ セスで作成され、ルート・ファイル・システムに保管されるディレクトリーおよび ストリーム・ファイルです。ディレクトリー・パス /instance\_root/ は、ディレク トリー・パス /OIBM/UserData/WebCommerce/instances/instance name を表します (instance\_name は、構成時にユーザーが提供する名前)。

<span id="page-22-0"></span>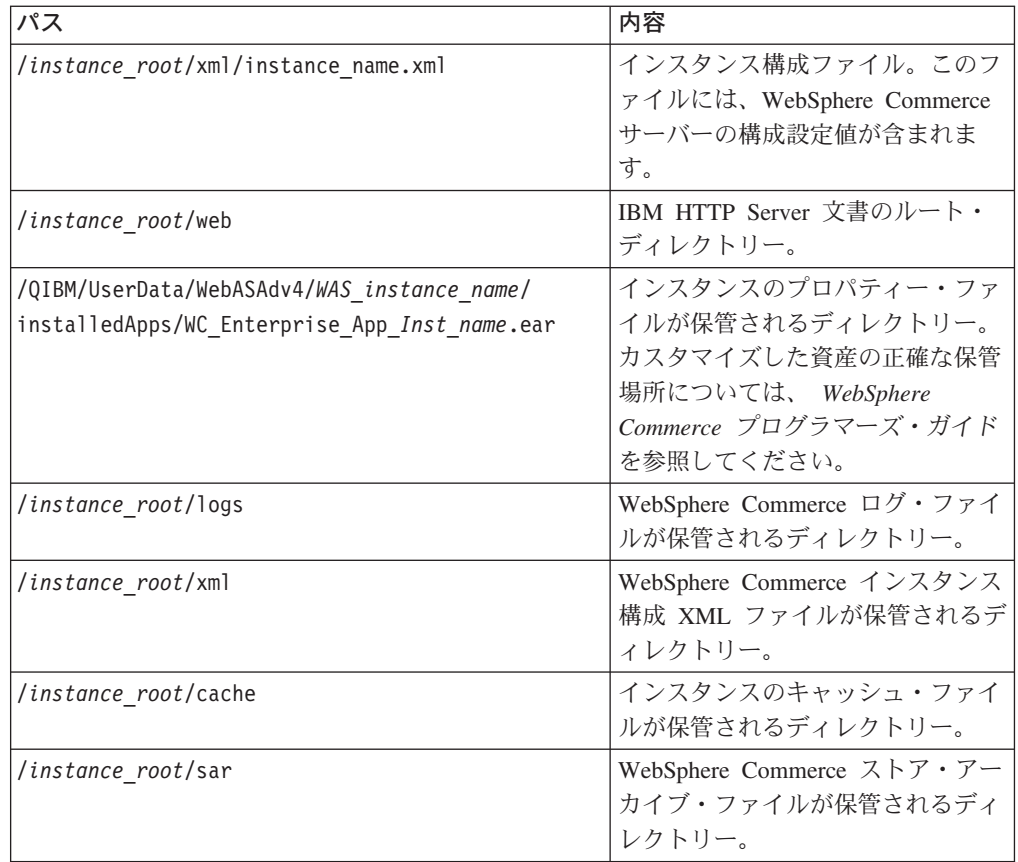

# データベース・レイアウトの照会

SQL ステートメントを使って、データベース・レイアウトに関する情報を照会する ことができます。 DB2/400 Query Manager and SQL Development Kit、または Operations Navigator for iSeries を使用することができます。データベース照会を実 行するために Client Access™ を使用する場合は、以下のようにします。

- 1. Operations Navigator for iSeries がインストールされているマシンから、 Operations Navigator を開始します。
- 2. 「データベース」アイコンを右クリックして、「Run SQL Scripts (SQL スク リプトの実行)」を選択します。「Run SQL Scripts (SQL スクリプトの実 行)」ウィンドウがオープンします。
- 3. ウィンドウに、必要な SQL ステートメントを入力します。たとえば、
	- データベース内のすべてのテーブルをリストするには、以下のように入力しま す (全体を 1 行で、大文字のみ)。
		- SELECT TABLE NAME FROM OSYS2.SYSTABLES WHERE TABLE\_SCHEMA='DB\_SCHEMA\_NAME'
	- 特定のテーブルに含まれる列をリストするには、以下のように (全体を 1 行 で) 入力します。
		- SELECT \* FROM QSYS2.SYSCOLUMNS WHERE TABLE SCHEMA='DB SCHEMA NAME' AND TABLE\_NAME='TABLE\_NAME'
	- 特定のテーブルに含まれるレコードを表示するには、以下のように入力しま す。

SELECT \* FROM 'DB\_SCHEMA\_NAME'.'TABLE\_NAME'

ここで

'DB\_SCHEMA\_NAME'

インスタンス・データベースの名前。

'TABLE NAME' 照会したいデータベース・テーブルの名前。

これらの SQL ステートメントや他の SQL ステートメントについての詳細は、 AS/400<sup>®</sup> DB2 UDB for AS/400 SQL Reference Information (SC41-5612-04) を参照し てください。

# <span id="page-24-0"></span>第 4 章 IBM WebSphere Commerce のインストール

この章では、 WebSphere Commerce システムを iSeries にインストールする方法に ついて説明します。インストールを始める前に、 11 ページの『iSeries ユーザー・ プロファイルの作成』に示されているステップが完了したことを確認してくださ  $\mathcal{V}^{\lambda}$ 

9ページの『第2章 インストール前の要件』に示されている要件を満たすこ とは重要です。要件を満たしていない場合、インストール・プロセスで障害が 発生する可能性があります。さらに、(WebSphere Commerce メディア・キット の中に入っている)ご使用条件も確認してください。

以下では、単層構成で WebSphere Commerce をインストールする方法について説明 します。より複雑な構成についての説明は、 WebSphere Commerce インストール・ ガイドを参照してください。

#### **IBM WebSphere Payment Manager 3.1.2**

重要

IBM WebSphere Payment Manager 3.1.2 は、プロトコルに依存しない、オンライ ン・マーチャント用の支払いトランザクション・サーバーです。 Payment Manager はサイトのキャッシュ・レジスター機能を提供し、プロトコル固有のカセットを使 用してさまざまな支払いメソッドをサポートします。これらのカセットは Payment Manager フレームワークに追加できるソフトウェア・コンポーネントです。カセッ トを使用することにより、一般的な支払いコマンドや管理コマンドが支払いプロト コル固有の要求に変換され、それらの要求は適切な宛先 (たとえば決済機関の Payment Gateway) に転送されます。最終的な結果は、通常の商店のレジで店員がク レジット・カードを使って決済する場合と同じになります。

### Payment Manager をインストールする前に

最新の README ファイル readme.framework.html をお読みください。最新のファ イルは、以下の Web アドレスの Payment Manager Web サイトから入手できま す。

www.ibm.com/software/webservers/commerce/paymentmanager/support/readme31.html

#### Payment Manager のインストール

ローカル Payment Manager インスタンスを使用するためには、 WebSphere Commerce マシン上に Payment Manager をインストールしてください。 Payment Manager をインストールするには、以下のようにします。

- 1. Payment Manager CD を CD-ROM ドライブに挿入します。
- 2. ライセンス・プログラムの回復 (RSTLICPGM) コマンドを使用して、 iSeries 製 品用の Payment Manager をインストールします。

3. Payment Manager の製品番号と、製品のインストール元デバイスを指定します。 たとえば RSTLICPGM LICPGM(5733PY3) DEV(OPT01) と指定します。

### <span id="page-25-0"></span>WCSRealm の使用可能化

CRTPYMMGR コマンドを使って、 Payment Manager インスタンスを作成すると、 サポート用のデフォルト・レルムとして PSOS400Realm が生成されます。しかし、 Payment Manager インスタンスを作成してから WCSRealm を使用することもでき ます。そのためには、管理コンソールから Payment Manager を手作業で構成する必 要があります。システムで WCSRealm を使用するための構成手順は、次のとおりで す。

- 1. Payment Manager マシンで、 WebSphere Application Server 管理コンソールを開 始します。
- 2. WebSphere Payment Manager Application Server を停止します。
	- a. 「WebSphere Administrative Domain (WebSphere 管理可能ドメイン)」 を展開します。
	- b. 「Nodes (ノード)」を拡張表示します。
	- c. ノード名 を展開します。
	- d. 「Application Servers (アプリケーション・サーバー)」を拡張表示します。
	- e. 「WPM instnace\_name WebSphere Payment Manager」を選択してか ら、「停止」をクリックします。
- 3. 「JVM 設定」タブを選択して、「システム・プロパティー」ボックスが表示さ れるまで下にスクロールします。 wpm.RealmClass システム・プロパティーを 選択して、

com.ibm.etill.framework.payserverapi.PSOS400Realm

を次のように変更します。

com.ibm.commerce.payment.realm.WCSRealm

「適用」をクリックします。

4. Payment Manager インスタンス・ディレクトリー

/QIBM/UserData/PymSvr/instance name/ で、 WCSRealm.properties という ASCII ファイルを作成してから、以下の項目を追加します。

WCSHostName=domain-qualified host nameUseNonSSLWCSClient=[0|1] WCSWebServerPort=port number WCSWebPath=/webapp/wcs/stores/servlet

注:

- a. NonSSL を使用している場合は UseNonSSLWCSClient を 1 に、 SSL を使用 している場合は 0 にそれぞれ設定します。
- b. UseNonSSLWCSClient=1 の場合は WCSWebServerPort を NonSSL WebSphere Commerce ポート番号 (たとえば 80) に、 UseNonSSLWCSClient=0 の場合は SSL WebSphere Commerce ポート番号 (たとえば 443) にそれぞれ設定しま す。

そのファイルを保管します。

5. iSeries セッションから以下のコマンドを実行して、 WCSRealm.jar を Payment Manager インスタンスの ear ディレクトリーにコピーします。

<span id="page-26-0"></span>CPY OBJ('/QIBM/ProdData/PymSvr/Java/WCSRealm.jar') TOOBJ('/QIBM/UserData/WebASAdv4/server/installedApps/ payment instance name IBM PaymentManager.ear/WCSRealm.jar')

ここで、 server は Payment Manager インスタンスを実行している WebSphere Application Server の名前、 payment\_instance\_name は Payment Manager イン スタンスの名前です。

6. iSeries セッションから Payment Manager インスタンスを再始動します。 Payment Manager インスタンスを終了するには、以下のコマンドを使用します。 ENDPYMMGR PYMMGR (payment instance name) PWD (payment instance password)

Payment Manager インスタンスを開始するには、以下のコマンドを使用します。 STRPYMMGR PYMMGR (payment instance name) PWD (payment instance password)

ここで、payment instance password は、 Payment Manager インスタンスの作 成時に CRTPYMMGR コマンド用として指定したパスワードです。

WCSRealm の詳細については、 WebSphere Commerce のオンライン・ヘルプを参 照してください。

# Payment Manager カセットのインストール

Payment Manager をインストールする場合、付属のカセットを一緒にインストール することもできます。カセットをインストールするには、以下のステップを実行し てください。

- 1. Payment Manager CD を CD-ROM ドライブに挿入します。
- 2. ライセンス・プログラムの回復 (RSTLICPGM) コマンドを使用して、 iSeries 製 品用の Payment Manager SET、CyberCash、VisaNet、または BankServACH カセ ットをインストールします。
- 3. Payment Manager の製品番号、製品のインストール元デバイス、およびインスト ールするカセットを表す適切なオプション番号を指定します。
	- SET カセットをインストールするには、以下のように入力します。 RSTLICPGM LICPGM(5733PY3) DEV(OPT01) OPTION(1)
	- CyberCash カセットをインストールするには、以下のように入力します。 RSTLICPGM LICPGM(5733PY3) DEV(OPT01) OPTION(2)
	- VisaNet カセットをインストールするには、以下のように入力します。 RSTLICPGM LICPGM(5733PY3) DEV(OPT01) OPTION(3)
	- BankServACH カセットをインストールするには、以下のように入力します。 RSTLICPGM LICPGM(5733PY3) DEV(OPT01) OPTION(4)

# WebSphere Application Server 4.0 のインストール

インストール・プロセスは以下の 2 つのステップから成ります。

- 1. WebSphere Application Server ランタイム環境を iSeries サーバーにインストール する。
- 2. WebSphere 管理コンソール・コンポーネントをワークステーションにインストー ルする。

製品を iSeries サーバーにインストールする前に管理コンソールだけをインストール することも可能ですが、 WebSphere Application Server 環境を正常にインストール して開始するまでは、管理コンソールを開始できません。

WebSphere Application Server を iSeries サーバーにインストールし、 WebSphere 管理コンソールをワークステーションにインストールするためには、以下のステッ プを完了してください。

- 1. 以下のようにして、WebSphere Application Server 環境を iSeries サーバーにイン ストールします。
	- a. iSeries サーバーの前提条件ソフトウェアが揃っていることを確認します。 10ページの『前提条件となるソフトウェア』を参照してください。
	- b. WebSphere Application Server 製品をインストールします。
		- 1) WebSphere Application Server 4.0 Advanced Edition for iSeries の CD-ROM を、 iSeries サーバーの CD-ROM ドライブに入れます。
			- 注:
			- a) このステップでは、 WebSphere Application Server Advanced Edition for Windows NT, AIX, Solaris, または Linux 用の CD-ROM を使用 しないでください (WebSphere Application Server Advanced Edition for iSeries パッケージには、これらの CD-ROM も含まれています)。
			- b) ユーザー・プロファイルには、\*ALLOBJ 権限が必要です。
		- 2) 以下のコマンドの全体を、連続する 1 行で正確に入力します。大文字小 文字についても、以下のとおり正確に入力してください。

RUNJVA CLASS(SETUP) CLASSPATH('/QIBM/ProdData/Java400/jt400ntv.jar: /QOPT/WebSphere/0S400:/QOPT/WebSphere/0S400/INSTALL.JAR: /QOPT/WebSphere') PROP((os400.runtime.exec QSHELL) (java.compiler jitc) (java.version 1.3))

- 注:上記では、表示上の目的でコマンドを数行に分けています。実際に は、1つのコマンドとして入力してください。
- c. 適切な OS/400 累積 PTF パッケージがインストール済みであることを確認し ます。
	- 1) サーバーにサインオンします。
	- 2) OS/400 コマンド行で、 PTF 状況の表示 (DSPPTF) コマンドを入力しま す。リストの中で、状況が 「Temporarily applied (一時的に適用済 み)」と示されている最初の PTF が、サーバーにインストール済みの累積 PTF に該当します。

次のステップに進む前に、前提条件の OS/400 累積 PTF パッケージを注 文してインストールする必要があります。

d. WebSphere Application Server の実行に必要な追加の PTF をインストールし ます。

WebSphere Application Server 製品のプログラム修正は、 iSeries 用のグルー プ PTF (プログラム一時修正) として提供されています。初めて WebSphere を始動する前に、最新の WebSphere Application Server 4.0 for iSeries グルー プ PTF をロードして適用する必要があります。このグループ PTF には、 WebSphere for iSeries 製品を最新レベル (本書の印刷時点では 4.0.2) にする 最も新しい WebSphere for iSeries PTF が含まれています。さらにこのグルー

プ PTF には、他のグループ PTF や累積 PTF パッケージには含まれていな い、 IBM Developer Kit for Java, DB2 Universal Database for iSeries、およ び IBM HTTP Server 用の各種 PTF も含まれています。これらの各種 PTF をインストールしなければなりません。インストールしないまま管理サーバ ーを開始すると、障害が発生する可能性があります。

ご使用の WebSphere Application Server V4.0 エディション (Advanced また は Advanced Single Server) および OS/400 のリリース・レベルに関して、ど のグループ PTF を注文してインストールする必要があるかを、 WebSphere Application Server Web サイトの PTF ページで確認してください。このペー ジには、以下の URL の PTF リンクからアクセスできます。

www.ibm.com/servers/eserver/iseries/software/websphere/wsappserver/

グループ PTF パッケージをインストールする前に、すべての前提条件製品が インストール済みでなければなりません。たとえば、IBM Developer Kit for Java 1.3 (5722-JV1 オプション 5) がサーバーにまだインストールされていな い場合、パッケージに含まれる Java PTF はインストールされません。前提 条件が必ずしもすべてインストールされていない場合、 WebSphere Application Server を開始すると障害が発生する可能性があります。

以下では、 WebSphere Application Server for iSeries のグループ PTF をイン ストールする方法について説明します。

- 1) すべての前提条件ソフトウェアがインストール済みであることを確認しま す。
- 2) WebSphere for iSeries グループ PTF の CD-ROM を、 iSeries サーバー の CD-ROM ドライブに挿入します。
- 3) システム・コンソールにサインオンします。ユーザー・プロファイルに は、\*ALLOBJ 権限が必要です。
- 4) 以下のコマンドを入力して、システムを制限状態にします。 ENDSBS SBS(\*ALL)
- 5) システムが制限状態に入ったら、 OS/400 コマンド行から以下のコマンド を入力します。

GO PTF

- 6) メニューから、オプション 8 (プログラム一時修正のインストール) を選 択します。
- 7) 以下のパラメーター値を指定して、Enter キーを押します。
	- a) CD ROM ドライブ装置を指定します (たとえば OPT01)。
	- b) Automatic IPL: Y
	- c) PTF type: 1 (すべての PTF)

これによって、すべての PTF がインストールされた後、サーバーが再始 動します。

8) リリース情報について、および既知の問題と解決方法については、グルー プ PTF のインストール後にインストールを予定している WebSphere バ ージョンの製品リリース情報 (Release Notes) をご覧ください。リリース 情報は、 WebSphere Applicaiton Server 4.0 Advanced Edition ドキュメン テーション・ページで入手できます。

- 2. 以下のようにして、 WebSphere 管理コンソールをワークステーションにインス トールします。
	- a. 管理コンソール・コンポーネントをインストールします。
		- 1) ワークステーションのオペレーティング・システム用の WebSphere Application Server 4.0 Advanced Edition CD-ROM を挿入します。たとえ ば、Windows NT をご使用の場合、 WebSphere Application Server 4.0 Advanced Edition for Windows NT の CD-ROM を挿入します。
			- 注: このステップでは、 WebSphere Application Server 4.0 Advanced Edition for iSeries の CD-ROM を使用しないでください (iSeries 用 CD-ROM もまた、 WebSphere Application Server Advanced Edition for iSeries パッケージに含まれています)。
		- 2) Windows ワークステーションで自動実行を使用可能にしている場合に は、 Windows InstallShield プログラムが自動的に開始します。自動実行 を使用可能にしていない場合は、 Windows InstallShield プログラムを実 行するために、 Windows Explorer で CD-ROM ドライブまでナビゲー トします。さらに setup.exe ファイルをダブルクリックします。

AIX、Solaris、HP-UX、または Linux ワークステーションをご使用の場 合、オペレーティング・システムの名前が付いたサブディレクトリー (AIX、Solaris、HP、または Linux) に移動して、 ./install.sh と入力すれ ばインストール・スクリプト・ファイルが実行されます。

- 3) インストールする言語を選択して、「OK」を選択します。
- 4) 「次へ」をクリックしてください。
- 5) ワークステーション・マシンに以前のバージョンの WebSphere Application Server がインストールされていれば、「Previous Installation Detected (以前のバージョンを検出)」画面が表示されます。「次へ」をク リックして、新しいバージョンの WebSphere 管理コンソールをワークス テーションにインストールします。

この画面が表示されない場合は、次のステップに進んでください。

- 6) 「インストール・オプション」画面で、「カスタム・インストール」を 選択します。「次へ」をクリックしてください。
- 7) 「Choose Application Server Components (Application Server コンポーネ ントの選択)」画面で、「Administrator's Console and Application and Development Tools, and IBM JDK 1.3.0」を選択します。「次へ」をクリ ックしてください。
- 8) ホスト名を入力します。ホスト名を判別するには、 WebSphere Application Server 環境が開始済みであることを確認した後、以下のステ ップに従ってください。
	- a) OS/400 コマンド行で、TCP/IP の構成 (CFGTCP) コマンドを入力し ます。
	- b) オプション 12 (TCP/IP ドメイン情報の変更) を選択します。
	- c) ホスト名の値を確認します。この値を、ホスト名パラメーターとして 使用してください。

注: ホスト名は、iSeries に入力されていなければなりません。エント リーが存在しない場合、WebSphere 管理コンソールは接続されま せん。ホスト名エントリーが存在しない場合は、これを追加して ください。

さらに、ホスト名パラメーターは大文字小文字を区別します。た とえば、iSeries 上のホスト名が小文字で指定されていれば、 WebSphere 管理コンソールを iSeries サーバーに接続するときに

も小文字を使用する必要があります。

ほとんどの単純なケースでは、これだけで十分です。より複雑なシス テムで、複数の IP アドレス、複数の別名、または複数のドメイン· ネーム・システム (DNS) エントリーが存在する場合には、追加の TCP/IP の構成が必要かもしれません。

WebSphere 管理コンソールは、デフォルトでポート 900 を使用しま す。管理サーバーの開始時に admin.bootstrapPort パラメーターを 使ってデフォルト・ポートを変更した場合、そのポートを WebSphere 管理コンソールに指定する必要があります。

- 9) 宛先ディレクトリーの名前を入力します。宛先ディレクトリーは、管理 コンソールのインストール先となる、ワークステーション上のディレク トリーです。**「次へ」**をクリックしてください。
- 10) 「Select Program Folder (プログラム・フォルダーの選択)」画面で、デフ オルトのプログラム・フォルダー名を受け入れて「次へ」をクリックし ます。
- 11) 選択したオプションを確認します。変更するには、「戻る」をクリック します。インストールを続けるには、「次へ」をクリックします。

**Installing IBM WebSphere Application Server (IBM WebSphere**) Application Server のインストール)」画面に、インストール・プロセスの 進行状況が表示されます。

- 12) インストール・プログラムはすべてのファイルをワークステーションに コピーして、必要な構成を行います。インストールが完了したら、「セ ットアップの完了」画面が表示されます。「終了」をクリックします。
- b. 管理コンソール用の適切な FixPak をインストールします。

管理コンソールの修正は、それぞれの管理コンソール・マシンにインストー ルする FixPak として提供されています。各 FixPak には、以前の FixPak か らの修正が含まれています。たとえば、FixPak 2 には、FixPak 1 の修正に加 えて、新しい修正が含まれています。

iSeries サーバー上にインストールされた WebSphere Application Server のバ ージョンと、管理コンソールのバージョンとを一致させるために、適切な FixPak を管理コンソール・ワークステーションにインストールする必要があ ります。たとえば、WebSphere Application Server バージョン 4.0.4 をインス トールする場合、管理コンソールをバージョン 4.0.4 にアップグレードする ために、 FixPak 4 をインストールする必要があります。

どのレベルの WebSphere Application Server がインストールされているかを 判別するには、 product.xml ファイルの Edition、Version、および Build の値 をそれぞれ比較します。ワークステーションでは、このファイルは was\_install\_dir \properties\com\ibm\websphere にあります

<span id="page-31-0"></span>(was install dir は WebSphere のインストール先ディレクトリー)。 iSeries サーバー上では、このファイルは

/QIBM/ProdData/WebASAdv4/properties/com/ibm/websphere にあります。ワ ークステーションとサーバーのレベルが同じであれば、2つのファイルの Edition、Version、および Build の値が同じになります。

管理コンソールの FixPaks を入手してインストールする方法については、 WebSphere Application Server 4.0 for iSeries のリリース情報をご覧くださ  $\mathcal{L}$   $\mathcal{L}$ 

注: FixPaks のインストール方法に関する説明は、リリース情報の 「Installation Instructions (インストールに関する指示)」セクションにあり ます。

インストールのいずれかの部分で問題が発生した場合には、 WebSphere Application Server ドキュメンテーション・センターのトラブルシューティング情報セクション を参照してください。

# WebSphere Commerce のインストール

以下では、IBM WebSphere Commerce のインストール方法について説明します。こ のセクションのステップを進める前に、 WebSphere Application Server をインスト ールしておく必要があります。

注: それぞれのソフトウェア CD に収録されている項目の詳細については、製品の README を参照してください。 README は、以下のいずれかの URL で参 照できます。 www.software.ibm.com/software/webservers/commerce/wc pe/lit-tech

-general.html

>Business www.software.ibm.com/software/webservers/commerce/wc be/ lit-tech-general.html

複数のマシンに WebSphere Commerce をインストールする場合、それぞれのマシン ごとに以下のステップを繰り返してください。

WebSphere Commerce システムのすべてのコンポーネントをインストールするに は、以下のようにします。

- 1. ソフトウェア要件に示されている製品をまだインストールしていない場合は、 それらの製品に付属の資料を参照して製品をインストールしてください。
- 2. 11 ページの『iSeries ユーザー・プロファイルの作成』で作成したユーザー・プ ロファイルを使ってログオンします。
- 3. コマンド行で以下のコマンドを入力します。 CHGMSGQ QSYSOPR \*BREAK SEV(70)
- 4. WebSphere Commerce CD を iSeries CD-ROM ドライブに挿入します。
- 5. コマンド行で RSTLICPGM と入力します。
- 6. PF4 を押してプロンプトを表示させます。
- 7. LICPGM フィールドに製品番号 (5733WC5) を入力し、 DEV フィールドに装置 名を入力します。
- 8. LNG フィールドに、インストールしたい言語フィーチャーのフィーチャー・コ ードを入力して、 Enter を押します。
- 9. 1 次言語が英語以外になっているシステムに WebSphere Commerce をインスト ールする場合は、 Load another volume into device OPTxx というメッセージ に応答する必要があります。言語 MRI が入っている CD を CD ドライブに挿 入してから、メッセージに応答してください。英語のみのシステムでは、その まま次のステップに進みます。
- 10. \*BASE がリストアされたことを示す確認メッセージが表示されます。
- 11. 英語以外の言語 MRI が入った CD を挿入した場合は、その CD を取り出して から、WebSphere Commerce CD を挿入します。
- 12. コマンド行で RSTLICPGM と入力します。
- 13. PF4 を押してプロンプトを表示させます。
- 14. LICPGM フィールドに製品番号 (5733WC5) を入力し、 DEV フィールドに装置 名を入力します。
- 15. 追加の WebSphere Commerce コンポーネントをインストールするために、 OPTION (1) と RSTOBJ (\*PGM) を入力してから、 Enter を押します。オプショ ン 1 がリストアされたことを示す確認メッセージが表示されます。
- 16. コマンド行で RSTLICPGM と入力します。
- 17. PF4 を押してプロンプトを表示させます。
- 18. LICPGM フィールドに製品番号 (5733WC5) を入力し、 DEV フィールドに装置 名を入力します。
- 19. 追加の WebSphere Commerce コンポーネントをインストールするために、 OPTION (2) と RSTOBJ (\*PGM) を入力してから、 Enter を押します。オプショ ン 2 がリストアされたことを示す確認メッセージが表示されます。これで、 WebSphere Commerce Professional Edition のインストールが完了しました。
- 20. Business WebSphere Commerce Business Edition をインストールする場合は、 この後の残りのステップを実行する必要があります。コマンド行で RSTLICPGM と入力します。
- 21. PF4 を押してプロンプトを表示させます。
- 22. LICPGM フィールドに製品番号 (5733WC5) を入力し、 DEV フィールドに装置 名を入力します。
- 23. 追加の WebSphere Commerce Business Edition コンポーネントをインストール するために、 OPTION (3) と RSTOBJ (\*PGM) を入力してから、 Enter を押しま す。オプション 3 がリストアされたことを示す確認メッセージが表示されま す。これで、 WebSphere Commerce Business Edition のインストールが完了し ました。

<span id="page-34-0"></span>**第3部 WebSphere Commerce の構成作業**
# 第5章 クイック構成コマンドによるインスタンスの作成

クイック構成コマンドを使用すれば、構成マネージャーのグラフィック・ユーザ ー・インターフェースを立ち上げなくても、インスタンスをすばやく作成すること ができます。その際、ネイティブの CRTWCSINST コマンドを使用します。クイッ ク構成コマンドによって、作業中のインスタンスをすばやく簡単に作成して実行す ることができます。クイック構成コマンドを使って作成されたインスタンスは、簡 単に使用できるようにするために、構成マネージャー・ユーザー・インターフェー スで利用できる拡張構成オプションの一部を使用しません。

拡張構成について、詳しくは WebSphere Commerce インストール・ガイド を参照 してください。

### 前提事項と制約事項

クイック構成コマンドを使ってインスタンスを作成する場合、以下のような前提と 制限があります。

- このコマンドによって、ポート 900 で listen するデフォルトの WebSphere Application Server インスタンスとしてインスタンスが作成されます。
- インスタンス・ディレクトリーは /QIBM/UserData/WebCommerce/instances/instance\_name です。
- インスタンスは、サポートされている 10 言語ごとに、ブートストラップ・デー タをロードします。
- インスタンスはローカル・データベースを使用します。
- オークションは構成されません。オークションが必要な場合は、インスタンス作 成後に構成マネージャーを立ち上げてオークションを構成する必要があります。
- Payment Manager の使用を選択した場合、クイック構成コマンドは、 WebSphere Commerce インスタンスと同じ名前のローカル Payment Manager インスタンスを 構成します。
- 正しい file.encoding プロパティーを使って Java Virtual Machine が開始されて いることを確認する必要があります。このプロパティーは、 11ページの 『iSeries ユーザー・プロファイルの作成』で定義したインスタンス・ユーザー・ プロファイルのローカライズ設定と一致しなければなりません。確認するには、 以下のステップを完了してください。
	- 1. DSPUSRPRF コマンドを使用して、 SECOFR ユーザーのホーム・ディレクト リー (HOMEDIR) を判別します。 HOMEDIR が存在することを確かめてくだ さい。存在しない場合、これを作成する必要があります。
	- 2. HOMEDIR には、819 とタグ付けされ、 ASCII データを含んでいる SystemDefault.properties という名前のファイルがなければなりません。こ のファイルで、ユーザー・プロファイルと一致する file.encoding プロパティ ーを指定しなければなりません。 file.encoding プロパティーは 1 行で指定 し、スペースを含んではならず、大文字小文字を区別します。このファイルが すでに存在する場合、EDTF コマンドを使用して、 file.encoding プロパテ ィーを以下のいずれかの値に設定してください。

- 中国

file.encoding=Cp1381

– 韓国

file.encoding=KSC5601

- 台湾

file.encoding=Cp950

- 日本

file.encoding=SJIS

- その他のすべての言語

file.encoding=IS08859 1

このファイルが存在しない場合、以下のいずれかのコマンドを使用して、 HOMEDIR にコピーする必要があります。

- 中国

COPY OBJ('/QIBM/ProdData/WebCommerce/config/SystemDefault\_CN.properties') TOOBJ('home\_directory/SystemDefault.properties')

- 韓国

COPY OBJ('/QIBM/ProdData/WebCommerce/config/SystemDefault\_KR.properties') TOOBJ('home\_directory/SystemDefault.properties')

- 台湾

COPY OBJ('/QIBM/ProdData/WebCommerce/config/SystemDefault\_TW.properties') TOOBJ('home\_directory/SystemDefault.properties')

- 日本

COPY OBJ('/QIBM/ProdData/WebCommerce/config/SystemDefault\_JP.properties')<br>TOOBJ('home\_directory/SystemDefault.properties')

- その他のすべての言語

COPY OBJ('/QIBM/ProdData/WebCommerce/config/SystemDefault.properties') TOOBJ('home\_directory/SystemDefault.properties')

3. ファイルが作成されたら、819 とタグ付けされていること、および適切な ASCII データが含まれていることを確認します。 CRTWCSINST コマンドを 実行する前に、サインオフしてサインオンします。

# クイック構成コマンドの起動

クイック構成コマンドを使ってインスタンスを作成するには、 OS/400 コマンド・ プロンプトで以下のように入力します。

```
CRTWCSINST INSTNAME (instance name)
INSTPWD(instance password)
INSTHOST (instance hostname)
MERKEY (instance merchant key)
DFTLANG (instance default)
USEPAYMENT (usePayment)
CNNCTIME(connect_time)PORT (port number)
SERVERSTRT(serverStart)
SERVERSHUT (serverShutdown)
```
ここで

#### instance name

作成したい WebSphere Commerce インスタンスの名前。現在は、9 文字までに 制限されています。

#### instance password

インスタンス・ユーザー・プロファイルのパスワード。現在は、10 文字までに 制限されています。

#### instance hostname

インスタンスの使用するホスト名 (非ゼロのストリング)。

#### instance merchant key

インスタンスの使用するマーチャント・キー (16 桁の16 進数で、大文字小文字 を区別するストリング)。

#### instance default

インスタンスのデフォルト言語。有効な値は \*EN、 \*FR、 \*DE、 \*IT、 \*ES、  $*PT$ ,  $*ZH$  CN,  $*ZH$  TW,  $*KO$ ,  $*JA$ .

#### usePayment

\*YES オプションを指定すると、ローカル Payment Manager インスタンスが作 成されます。「ローカル」とは、支払いインスタンスが WebSphere Commerce インスタンスと同じシステムにあり、 WebSphere Commerce インスタンスと同 じインスタンス名、ホスト名 (つまり HTTP サーバー)、およびインスタンス・ ライブラリーを使用することを意味します。 \*NO オプションをここに指定する と、支払いインスタンスは作成されません。 Payment Manager インスタンスの パスワードは、 WebSphere Commerce インスタンス・ユーザー・プロファイル のパスワードと同じです。

### connect\_time

接続時間 (分)。

#### **serverStart**

\*YES オプションを指定すると、 CRTWCSINST が起動される前にバックグラ ウンドで構成マネージャー・サーバーが開始されます。 \*NO オプションを指定 すると、構成マネージャー・サーバーは開始されません。 \*NO オプションにす る場合、 CRTWCSINST コマンドを実行する前に STRWCSCFG コマンドを実 行することによって、ユーザーが手動で構成マネージャー・サーバーを開始しな ければなりません。デフォルトは \*YES です。

#### serverShutdown

\*YES オプションを指定すると、インスタンスが作成された後、構成マネージャ ー・サーバーが停止します。セキュリティー上の理由で、そうすることをお勧め します。 \*NO オプションを指定すると、インスタンスが作成された後に、構成 マネージャー・サーバーは停止しません。複数のインスタンスを作成している場 合には、構成マネージャー・サーバーを再び開始しなくてもよいため、このオプ ションを使用するのがよいかもしれません。デフォルトは \*YES です。

#### port number

構成マネージャー・サーバーが listen するポート番号。デフォルトは 1099 で す。

CRTWCSINST コマンドによって、バックグラウンドで実行されるジョブとして構 成マネージャー・サーバーが開始され、その後、クイック構成プログラムが開始さ れます。最初に、クイック構成プログラムはサーバーへの接続を試みます。 CNNCTTIME 時間が過ぎてもサーバーに接続できない場合、このプログラムは終了 します (CNNCTTIME はユーザーが指定しますが、デフォルトは 5 分です)。サー

<span id="page-39-0"></span>バーに接続した後、このプログラムは入力パラメーターを解析します。さらに、そ れぞれの入力が有効かどうかを検査します。その後、クイック構成プログラムはイ ンスタンス構成 XML ファイルを作成し、さらに WebSphere Commerce インスタン スを作成します。インスタンスが正常に作成された場合は、「Successfully added instance to the instance list」というメッセージが Java シェル画面に表示されます。 インスタンスが正常に作成されなかった場合には、「Failed to add instance. Please check the configuration log for more information」というメッセージが Java シェル 画面に表示されます。

### インスタンス作成の検証

インスタンスが正しく作成されたことを確認するには、以下のファイルを調べま す。

- /QIBM/UserData/WebCommerce/instances/instance name/ xml/instance name.xml。このファイルには、作成される WebSphere Commerce インスタンスについての構成情報がすべて入ります。
- /QIBM/UserData/WebCommerce/instances/instance name/ logs/schema.log。この ファイルには、WebSphere Commerce データベース作成に関する情報が入りま す。 schema.err ログ・ファイルは存在すべきではありません。
- / OIBM/UserData/WebCommerce/instances/instance name/ logs/messages.txt /QIBM/UserData/WebCommerce/instances/instance name/ logs/RESWCSID.txt。こ れらのファイルには、 WebSphere Commerce データベースにデータを入れる処理 に関する情報が入ります。
- /QIBM/UserData/WebCommerce/instances/instance name/ logs/WASConfig.log。 このファイルには、 WebSphere Application Server 内で WebSphere Commerce の 新しいインスタンスをインストールして構成する作業に関する情報が入ります。
- /QIBM/UserData/WebCommerce/instances/instance name/ logs/wcs.log。このフ ァイルは、 WebSphere Commerce アプリケーション・サーバーの動作を記述する ものです。このログを使用して、サーバーが正しく開始されたことを確認してく ださい。
- /QIBM/UserData/WebCommerce/instances/instance name/ logs/CreatePayment.log (Payment Manager を使用している場合)。このファイル には、 WebSphere Payment Manager インスタンス作成に関する情報が入ります。

# JavaServer™ Pages ファイルのコンパイル

JavaServer Pages™ をコンパイルすれば、 WebSphere Commerce ツールのロードに かかる時間が大幅に短縮されます。 JavaServer Pages (JSP) ファイルのバッチ・コ ンパイルを実行するには、以下のようにします。

- 1. \*SECOFR 権限を持ったユーザー・プロファイルを使用して、 iSeries サーバーに ログオンします。
- 2. 複数の JSP ファイルを一度にコンパイルするために、 QSHELL を使用して以 下の一連のコマンドを実行します (それぞれのコマンドを 1 行で入力します)。 **STRQSH**

<sup>/</sup>QIBM/ProdData/WebCommerce/bin/WCSJspBatchCompiler -nameServerHost host name

```
-enterpriseApp "instance_name - WebSphere Commerce
          Enterprise Application"
   -webModule 'WC Stores' -keepgenerated true
/QIBM/ProdData/WebCommerce/bin/WCSJspBatchCompiler
   -nameServerHost host name
   -enterpriseApp "instance_name - WebSphere Commerce
         Enterprise Application"
   -webModule "WC Tools" -keepgenerated true
```
ここで

#### host name

ノードの名前。通常、これはマシンの短いホスト名です。このパラメーター は必須で、 CFGTCP の オプション 12 のホスト名と同じでなければなりま せん。

#### instance name

WebSphere Commerce インスタンスの名前。

これらのコンパイルを実行すると、いくつかのエラーがログに記録される場合が あります。それらは無視してください。

# 次のステップ

WebSphere Commerce インスタンスを構成して開始した後、 39 ページの『第 6 章 サンプル・ストア・アーカイブからストアを作成する』で説明されている手順に従 ってストアを作成できます。 WebSphere Commerce インスタンスを開始する必要が あれば、 47 ページの『付録 A. コンポーネントの開始と停止』を参照してくださ  $\mathcal{U}^{\lambda}$ 

第 4 部 WebSphere Commerce によるストアの作成

# <span id="page-44-0"></span>第6章 サンプル・ストア・アーカイブからストアを作成する

この章では、 WebSphere Commerce に付属のストア・アーカイブの 1 つからサン プル・ストアを作成するプロセスを示します。さらに別のストアの作成方法やスト アのカスタマイズについては、 WebSphere Commerce のオンライン・ヘルプをご覧 ください。

WebSphere Commerce において、オンライン・ストアを作成するための最も速くて 簡単な方法は、 WebSphere Commerce に付属のサンプル・ストアの 1 つを使用 し、ストア・サービスで利用できるブラウザー・ベースのツールを使用することで す。サンプル・ストアは、ストア・アーカイブとして提供されています。

ストア・アーカイブは、ストアの作成に必要な資産すべて (Web 資産やデータベー ス資産を含む)が含まれている圧縮ファイルです。独自のストアを作成するには、 サンプル・ストア・サービスの 1 つに基づいて、ストア・サービスのツールを使用 して新しいストア・アーカイブを作成します。新しいストア・アーカイブはサンプ ル・ストア・アーカイブに基づくものなので、それはサンプル・ストア・アーカイ ブに含まれる資産の正確なコピーを、新しいファイル名およびディレクトリー構造 で保存したものです。

この時点で、2 種類の選択肢があります。つまり、ストア・アーカイブをコマー ス・サーバーに対して発行することによりサンプル・ストアの 1 つに基づく機能的 ストアを作成する方法と、まず新しいストア・アーカイブに変更を加えてから、そ れをサーバーに対して発行する方法です。

ストア・アーカイブ中のデータベース情報を変更するには、資産を直接編集する か、またはストア・サービスのツール(「ストア・プロファイル」ノートブック、 「税」ノートブック、および「配送」ノートブック) を使います。

ストア・アーカイブに含まれる Web 資産 (ストア・ページ) を変更したり、新しい Web 資産を作成したりするには、 WebSphere Commerce Studio のツール、または その他の選択したツールを使用します。

ストアの作成については、 IBM WebSphere Commerce ストア開発者ガイド をご覧 ください。

サンプル・ストアのいずれかを使用してストアを作成するには、以下のようにしま す。

1. ストア・アーカイブを作成します。

2. ストア・アーカイブを発行します。

### ストア・アーカイブの作成

サンプル・ストアのいずれかを使用してストア・アーカイブを作成するには、以下 のようにします。

- 1. 以下のサーバーが実行中であることを確認してください。
	- IBM HTTP Server ストア・インスタンス
	- IBM HTTP Server ツール・インスタンス
	- IBM WebSphere AdminServer
	- Websphere Commerce Server instance\_name
	- 注: WebSphere Commerce Server instance\_name が実行中かどうかを調べるに は、 WebSphere Commerce 管理コンソールを確認します。
- 2. WebSphere Application Server 管理コンソールで Payment Manager Application Server が開始済みであることを確認してください。
- 3. WebSphere Commerce インスタンスで使用する IBM Payment Manager のイン スタンスを開始します。それには、次のようにします。
	- a. 次のようにして、iSeries コマンド・セッションをオープンします。
	- b. 以下のコマンドを入力します。

STRPYMMGR

Payment Manager インスタンスの名前とパスワードを入力するためのプロンプ トが出されます。 Payment Manager インスタンス名は、WebSphere Commerce インスタンス名と同じです。 Payment Manager インスタンスのパスワードは、 WebSphere Commerce インスタンスのパスワードと同じです。

4. Microsoft Internet Explorer 5.5 をオープンしてから以下の URL を入力して、 「ストア・サービス」を開始します。

https://host name.domain.com:8000/storeservices

「ストア・サービス・ログオン」ページが表示されます。デフォルトのインス タンス管理者ユーザー ID (wcsadmin) とデフォルトのパスワード (wcsadmin) を入力して、「ログオン」をクリックします。初回ログイン時に、パスワード を変更するよう促されます。

5. 「ストア・アーカイブの作成」ページが表示されます。「ストア・アーカイ ブ」フィールドに、ストア・アーカイブの名前を入力します。 入力した名前に は .sar という拡張子が追加されます (たとえば、Mystore.sar)。この名前がスト ア・アーカイブのファイル名になります。ストア・アーカイブの作成が終了す ると、それは以下の場所に保管されます。

/QBIM/UserData/WebASAdv4/was\_instance\_name/installedApps/ WC\_Enterprise\_App\_wcinstancename.ear/wcstores.war/Mystore.sar

6. 「ストア・ディレクトリー」フィールドに、ストアのディレクトリー名を入力 します。このディレクトリー名は、サーバー上で Web 資産の発行先となるデ ィレクトリーを定義するものです。ストア・アーカイブが発行されると、デフ ォルトとして、それはここで定義するストア・ディレクトリーに発行されま す。たとえば、「ストア・ディレクトリー」フィールドにディレクトリー名 "Mystore" を入力した場合、以下のディレクトリーが作成されます。

/QBIM/UserData/WebASAdv4/was instance name/installedApps/ WC Enterprise App wcinstancename.ear/wcstores.war/Mystore

- 7. Business 「ストア所有者」ドロップダウン・リストから、ストアを所有する組 織を選択します (たとえば、「Seller Organization (セラー組織)」)。
	- 注:「デフォルト組織」は、バイヤー組織を持たない顧客のために提供されて います。デフォルト選択をストア所有者として選択しないでください。
- 8. 「View (表示)」ドロップダウン・リストから、表示したいサンプル・ストアを 選択します。
- 9. 「サンプル」リスト・ボックスから、ストアの基本となるストア・アーカイブ を選択します。「サンプルの説明」ボックスに、サンプルの説明が表示されま す。サンプル・ストアをまず表示するには、**「プレビュー」**をクリックしま す。
- 10. 「OK」をクリックします。
- 11. ストア・アーカイブの作成が正常に完了したことを知らせるダイアログ・ボッ クスがオープンします。「OK」をクリックします。
- 12. 「ストア・アーカイブの発行」リストが表示されます。作成したストア・アー カイブがリスト中に表示されており、「ストア名」フィールドの名前がサンプ ル・ストアの名前と同じであることに注意してください。この名前は、「スト ア・プロファイル」ノートブックを使って変更できます。

これで、サンプル・ストアに基づく新しいストア・アーカイブが作成されました。 その結果、新しいストア・アーカイブには、サンプル・ストアと同じ内容が含まれ ることになります。独自のストアを作成する場合は、その情報を変更することにな ります。その情報を変更する方法については、 WebSphere Commerce のオンライ ン・ヘルプと IBM WebSphere Commerce ストア開発者ガイド をご覧ください。こ のマニュアルでは、今のところその情報を変更しないでおいてください。

## ストア・アーカイブの発行

ストア・アーカイブを WebSphere Commerce Server に対して発行すると、実際に稼 働するストアを作成できます。ストア・アーカイブの発行には、2種類の方法があ ります。

- ストア・サービスからストア・アーカイブを発行する
- コマンド行からストア・アーカイブを発行する

ここでは、ストア・サービスからの発行についてのみ説明します。発行について詳 しくは、WebSphere Commerce のオンライン・ヘルプ、および IBM WebSphere Commerce ストア開発者ガイド をご覧ください。

### ストア・サービスからストア・アーカイブを発行する

ストア・アーカイブを WebSphere Commerce Server に対して発行すると、実際に稼 働するストアを作成できます。ストア・アーカイブを発行するには、以下のように します。

- 1. 以下のサーバーが実行中であることを確認してください。
	- IBM HTTP Server ストア・インスタンス
	- IBM HTTP Server ツール・インスタンス
	- IBM WebSphere AdminServer
- Websphere Commerce Server instance\_name
- 注: WebSphere Commerce Server instance\_name が実行中かどうかを調べるに は、 WebSphere Application Server 管理コンソールを確認します。
- 2. WebSphere Application Server 管理コンソールで Payment Manager Application Server が開始済みであることを確認してください。
- 3. 次のようにして、 WebSphere Commerce インスタンスで使われる IBM Payment Manager インスタンスを開始します。
	- a. 次のようにして、iSeries コマンド・セッションをオープンします。
	- b. 以下のコマンドを入力します。

STRPYMMGR

Payment Manager インスタンス名とパスワードを入力するようプロンプトで指 示されます。 Payment Manager インスタンス名は、WebSphere Commerce イン スタンス名と同じです。 Payment Manager インスタンスのパスワードは、 WebSphere Commerce インスタンスのパスワードと同じです。

- 4. サイト管理者またはストア管理者のアクセス権が必要です。ストア管理者のア クセス権が付与されている場合は、すべてのストアに対するアクセス権がある ことを確認してください。
- 5. 「ストア・サービス」の「ストア・アーカイブ」リストで、発行したいスト ア・アーカイブの横のチェック・ボックスを選択します。
- **「Publish... (発行...)」**をクリックします。「ストア・アーカイブの発行」ペー 6. ジが表示されます。
- 7. 発行オプションを選択します。発行オプションについては、「ヘルプ」をご覧 ください。
	- 注: 十分に機能するストアを作成するためには、ストア・アーカイブを初めて 発行する時点で、商品データ・オプションを含むすべての発行オプション を選択してください。
- 8. 「OK」をクリックします。ストアが発行されると、「ストア・アーカイブ」リ ストのページに戻ります。「発行の状況」の列に、発行の状態が示されます。 システムの速度によって、発行プロセスに数分かかることがあります。「最新 表示」をクリックすると、状況が更新されます。
- 9. リストからストア・アーカイブを選択し、「発行の要約」をクリックすると、 発行の結果が表示されます。
- 10. 発行が完了したら、「ストアの立ち上げ」をクリックしてストアを表示し、テ ストしてください。完了したら、そのサイトにブックマークを付けてブラウザ ーをクローズします。

### JavaServer Pages ファイルのコンパイル

JavaServer Pages のファイルをコンパイルすると、ストアのロードに必要な時間は大 幅に短縮されます。 JavaServer Pages (JSP) ファイルのバッチ・コンパイルを実行 するには、34ページの『JavaServer™ Pages ファイルのコンパイル』 を参照してく ださい。

重要:

- 発行できるストア・アーカイブは、一度に 1 つだけです。複数同時の発行はサポ ートされておらず、同時発行すると、どのストアの発行も失敗します。
- 発行中に、整合性検査ルーチンにより、ストア・アーカイブによって参照されて いるファイルが存在するかどうかが確認されます。エラーがあると、ログにその エラーが書き込まれます。発行は、通常のとおりに継続されます。
- ストアを再発行する場合は、その前にディレクトリー /QIBM/UserData/WebCommerce/instances/instance\_name/cache からファイルを削 除してください。

ストア開発段階では、キャッシングをオフにしてください。そうするには、構成 マネージャーの「Caching (キャッシング)」パネルをオープンして、「Enable Cache (キャッシュの使用可能化)」が選択解除されていることを確認します。

• ストア・サービスからストアを立ち上げる場合、ストア・サービスへのログイン で使用したのと同じユーザー名とパスワードを使用してストアにログインしま す。ストアでパスワードを変更すると、そのユーザーのパスワードも変更するこ とになります。むしろ、パスワード変更操作などのストアの機能をテストするに は、そのサイトをブックマークに登録し、ブラウザーをクローズしてから、再び ストアにログオンしてください。さらに、ブラウザーで以下の URL を入力する ことによって、ストアを立ち上げることもできます。

https://host name/webapp/wcs/stores/store directory/index.jsp

### ストアにテスト・オーダーを発行する

ストアにテスト・オーダーを発行するには、以下のようにします。

- 1. 以下のようにして、ストアをオープンします。
	- a. 「ストア・サービス」ウィンドウで、特定のストアを選択して「発行の要 約」をクリックします。
	- b. 「発行の要約」画面で、「ストアの立ち上げ」を選択します。
	- c. ストアの Web アプリケーション Web パスを入力するためのウィンドウが表 示されます。該当するパスを入力してください (デフォルトは /webapp/wcs/stores)。
	- d. ストアの場所を Web ブラウザーのブックマークに登録します。
	- e. 表示されているすべての Web ブラウザー・ウィンドウを閉じてから、改め て Web ブラウザーを開きます。
	- f. ストアのホーム・ページにナビゲートします。
- 2. ホーム・ページで、商品を選択します。商品ページで、「ショッピング・カート に追加」をクリックします。
- 3. オーダー・プロセスを完了します。テストとして、VISA クレジット・カードの 番号 0000000000000000 (16 個のゼロ) を使用できるでしょう。オーダーが完了 していれば、オーダーの確認のページが表示されます。

# 第 5 部 付録

# <span id="page-52-0"></span>付録 A. コンポーネントの開始と停止

インストール・プロセス中のさまざまな時点で、 WebSphere Commerce のコンポー ネントを開始および停止する必要が生じます。以下では、コンポーネントを正常に 開始および停止する方法を説明します。

注:インスタンスを初めて開始するときには、開始に長い時間がかかります。この ように時間がかかる原因は、 Java プログラムに関する情報をキャッシュに入れ ているためです。したがって、最初は時間がかかるとしても、次回以降の始動 時間は短縮されます。

### WebSphere Commerce インスタンスを開始する

WebSphere Commerce インスタンスを開始する方法は 2 つあります。 OS/400 シス テム・コマンドを実行するか、または WebSphere 管理コンソールを使用することが できます。以下では、この両方の方法について説明します。

• OS/400 システム・コマンドを使って WebSphere Commerce インスタンスを開始 するには、以下のコマンドを(1行で)実行します。

STRWCSSVR INSTNAME(instance name)

ここで

#### instance name

WebSphere Commerce インスタンス名 (構成マネージャーで指定された名 前)。

### 注:

- 1. 管理サーバーのセキュリティーが使用可能になっている場合、 49 ページの 『機密保護機能のある環境での STRWCSSVR および ENDWCSSVR の使用』 に示されているステップを必ず完了してください。
- 2. セキュリティーが使用可能になっていて、 WebSphere Commerce インスタン スの開始時に次のエラーが出る場合は、以下のようにしてください。

Unexpected Java Exception: org.omg.CORBA.NO PERMISSION: Failed mutual authentication handshake. Session does not exist in the session table

sas.server.props ファイルの com.ibm.CORBA.sessionGCinterval 設定を調整 する必要があります。デフォルトでは、5 分に設定されています。そのファイ ルに com.ibm.CORBA.sessionGCinterval プロパティーが存在しない場合は、 ファイルの末尾に追加してください。詳細については、以下の Web サイトを 参照してください。

publib.boulder.ibm.com/was400/40/AE/english/docs/secsapp.html

- WebSphere 管理コンソールを使って WebSphere Commerce インスタンスを開始す るには、以下のステップを行ってください。
	- 1. インスタンス・ユーザー・プロファイルを使用して、 iSeries サーバーにログ オンします。
	- 2. OS/400 コマンド行から、以下を入力します。

WRKACTJOB SBS(QEJBADV4)

3. このサブシステム内にジョブが 1 つも存在しない場合、 OS/400 コマンド行 から以下を入力して、 QEJBADMIN および QEJBMNTR が開始するまで待ち ます。

STRSBS SBSD(QEJBADV4/QEJBADV4)

これによって、サブシステムの終了時に実行されていたすべての WebSphere Application Server インスタンスも開始されます。

注: このコマンドは、デフォルトの WebSphere 管理サーバーのみを開始しま す。詳しくは、以下の Web アドレスを参照してください。

publib.boulder.ibm.com/was400/40/AE/english/docs/admmwas.html

4. QEJBADV4 が開始済みであるものの、目的の WebSphere Application Server インスタンスが QEJBADV4 の下にリストされていない場合には、以下のステ ップを実行して、その WebSphere Application Server インスタンスを開始する 必要があります。

iSeries コマンド行から WebSphere Application Server インスタンスを開 始する 以下のコマンドを 1 行で入力します。

> SBMJOB CMD(QSYS/CALL PGM(QEJBADV4/QEJBMNTR) PARM('-p' '/QIBM/UserData/WebASAdv4/WAS instance/ properties/admin.properties') JOB(MONITOR\_JOB\_NAME) JOBD(QEJBADV4/QEJBJOBD) JOBQ(QEJBADV4/QEJBJOBQ) USER(QEJB)

ここで、 WAS\_instance は WebSphere Application Server インスタン ス名、 MONITOR JOB NAME はモニター・ジョブ名 (10 文字以内)で す。

QSHELL から WebSphere Application Server インスタンスを開始する

以下のコマンドを入力します。

- a. STROSH
- b. /QIBM/ProdData/WebASADV4/bin/strwasinst -instance WAS\_instance

ここで、WAS\_instance は WebSphere Application Server インスタンス 名です。

- 5. 以下のようにして、 WebSphere 管理コンソールから WebSphere Commerce イ ンスタンスを開始します。
	- a. Windows ワークステーションで MS-DOS コマンド・ウィンドウを開い て、以下のコマンドを実行します。

AdminClient host\_name port\_number

ここで、 host name は iSeries WebSphere Commerce マシンの完全修飾ホ スト名 (大文字小文字を区別)、 port\_number は WebSphere Application Server に割り当てたポート番号です。

- b. 「WebSphere Administrative Domain (WebSphere 管理可能ドメイ ン)」を展開します。
- c. 「Nodes (ノード)」を拡張表示します。
- d. 「HOST NAME」を拡張表示します。
- <span id="page-54-0"></span>e. 「Application Servers (アプリケーション・サーバー)」を拡張表示しま す。
- f. 「instance name WebSphere Commerce Server」を右クリックし て、「開始」を選択します。

WebSphere Commerce マシンの動作が遅い場合には、 WebSphere Commerce イン スタンスの開始を可能にするために、 Ping タイムアウトと Ping 初期タイムア ウトの値を増やしてください。そうするには、以下のステップを実行します。

1. Windows ワークステーションで MS-DOS コマンド・ウィンドウを開いて、以 下のコマンドを実行します。

AdminClient host\_name port\_number

- 2. 「HOST NAME」を拡張表示します。
- 3. 「instance\_name WebSphere Commerce Server」を選択してから、「拡 張」タブを選択します。
- 4. マシンの速度に応じて、 Ping タイムアウトおよび Ping 初期タイムアウトの 値を増やします。デフォルト値は、Ping タイムアウトが 100000 秒、 Ping 初期タイムアウトが 150000 秒です。
- 5. 「適用」をクリックします。

### 機密保護機能のある環境での STRWCSSVR および ENDWCSSVR の使用

管理サーバーのセキュリティーが使用可能になっている場合に STRWCSSVR およ び ENDWCSSVR を使用するには、以下のステップを実行する必要があります。

- 1. プロパティー・ファイル sas.client.props を編集のために開きます。このファ イルは、管理サーバーのインスタンス・ルートの properties サブディレクトリ ーにあります。デフォルト管理サーバーの場合、このファイルは /QIBM/UserData/WebASAdv4/default/properties ディレクトリーにあります。
- 2. 以下のようなプロパティーとその値を編集または追加します。

```
com.ibm.CORBA.loginSource=properties
com.ibm.CORBA.loginUserid=user id
com.ibm.CORBA.principalName=domain/user id
com.ibm.CORBA.loginPassword=password
```
ここで

#### user id

ユーザー ID

#### domain

ドメイン・ネーム

### password

指定したユーザー ID のパスワードです。パスワードには、暗号化していな い適切な値を指定してください。

- 3. PropFilePasswordEncoder ユーティリティーを使って、パスワードをエンコードし ます。
	- a. OS/400 コマンド行で STRQSH と入力して、 QShell 環境を開始します。
	- b. 以下のコマンドを 1 行で入力します。

/OIBM/ProdData/WebASAdv4/bin/PropFilePasswordEncoder /QIBM/UserData/WebASAdv4/wasinstanceName/properties/sas.client.props -SAS

エンコード・アルゴリズムは、 admin.properties ファイルにあります。デフォ ルト設定は XOR です。 OS/400 パスワード・エンコード・アルゴリズムを使用 する場合は、以下の Web サイトで詳細を確認してください。

publib.boulder.ibm.com/was400/40/AE/english/docs/secpmgt.html

### WebSphere Commerce インスタンスの停止

WebSphere Commerce インスタンスを停止する方法は 2 つあります。 OS/400 シス テム・コマンドを実行するか、または WebSphere 管理コンソールを使用することが できます。以下では、この両方の方法について説明します。

• OS/400 システム・コマンドを使って WebSphere Commerce インスタンスを停止 するには、以下のコマンドを実行します。

ENDWCSSVR INSTNAME(instance name)

ここで

#### instance name

WebSphere Commerce インスタンス名 (構成マネージャーで指定された名 前)。

管理サーバーのセキュリティーが使用可能になっている場合、 49 ページの『機 密保護機能のある環境での STRWCSSVR および ENDWCSSVR の使用』に示さ れているステップを必ず完了してください。

- WebSphere 管理コンソールを使って WebSphere Commerce インスタンスを停止す るには、以下のステップを行ってください。
	- 1. Windows ワークステーションで MS-DOS コマンド・ウィンドウを開いて、以 下のコマンドを実行します。

AdminClient host name port number

ここで、 host\_name は iSeries WebSphere Commerce マシンの完全修飾ホスト 名 (大文字小文字を区別)、 port\_number は WebSphere Application Server に 割り当てたポート番号です。

- 2. 「HOST NAME」を拡張表示します。
- 3. 「instance name WebSphere Commerce Server」を右クリックして、「停 止」を選択します。
- 4. サーバーが正常に停止したことを通知するメッセージが表示されます。この WebSphere Commerce インスタンスは、 iSeries システムの QEJBADV4 サブ システムの下にリストされなくなります。

### IBM HTTP Server の開始と停止

### IBM HTTP Server インスタンスの開始

WebSphere Commerce インスタンスに関連付けられている IBM HTTP Server イン スタンスは 2 つあります。 1 つはストア HTTP サーバー、もう 1 つはツール

HTTP サーバーです。このように区別する目的は、セキュリティー上の問題を事前 に回避するために、ツール HTTP サーバーへのアクセスを使用不可にするためで す。

それぞれの IBM HTTP Server インスタンスは、コマンド行または Web ブラウザ ーのどちらからでも開始できます。

以下の説明では、 web\_server\_instance\_name が WebSphere Commerce インスタン スの名前に該当します。

コマンド行から IBM HTTP Server ストア・インスタンスを開始するには、以下の ようにします。

- 1. インスタンス・ユーザー・プロファイルを使用して、 iSeries にログオンしま す。
- 2. コマンド行から、以下を入力します。

STRTCPSVR SERVER(\*HTTP) HTTPSVR(web server instance name)

コマンド行から IBM HTTP Server ツール・インスタンスを開始するには、以下の ようにします。

- 1. インスタンス・ユーザー・プロファイルを使用して、 iSeries にログオンしま す。
- 2. コマンド行から、以下を入力します。

STRTCPSVR SERVER(\*HTTP) HTTPSVR(web server instance nameT)

注: ツール HTTP サーバー・インスタンスを開始することを明示するために、 文字 T を web server instance name の末尾に付加する必要があります。

Web ブラウザーからいずれかの IBM HTTP Server インスタンスを開始するには、 以下のようにします。

1. OS/400 コマンド行で以下のように入力して、 HTTP 管理者サーバー・インスタ ンスが実行中であることを確認します。 WRKACTJOB SBS (QHTTPSVR)

このサブシステムに ADMIN ジョブが存在していることを確認します。 HTTP 管 理者サーバー・インスタンスが実行中になっていない場合は、 OS/400 コマンド 行で以下のように入力して、そのインスタンスを開始します。

STRTCPSVR SERVER(\*HTTP) HTTPSVR(\*ADMIN)

2. HTTP 管理者サーバー・インスタンスが開始したら、以下の URL に進みます。 https://host name:2010

ここで、2010 は Web 構成サーバー・ポートです。非セキュア HTTP 管理者サ ーバーをポート 2001 で使用している場合は、代わりに以下の URL を入力しま す。

http://host name:2001

非セキュア・ポートを使用する場合、パスワードその他の情報は暗号化されませ  $h_{\circ}$ 

3. 「IBM HTTP Server for iSeries」をクリックします。

- 4. 「Configuration and Administration (構成と管理)」 リンクをクリックしま す。
- 5. 「Server Instances (サーバー・インスタンス)」を選択します。
- 6. 「Work with server instances (サーバー・インスタンスの作業)」を選択しま す。
- 7. ドロップダウン・リストから、開始したい Web サーバー・インスタンスを選択 して、「開始」をクリックします。
	- 注: ツール HTTP サーバー・インスタンスは、 web\_server\_instance\_name の後 に T が付加されます。
- 8. 検査のために、OS/400 コマンド行から以下を入力します。 WRKACTJOB SBS (OHTTPSVR)

そして、Subsystem/Job ヘッダーの下の Web サーバー・インスタンスに関す るエントリー、および User ヘッダーの下の QTMHHTTP を検索します。

### IBM HTTP Web Server インスタンスの停止

IBM HTTP Web Server インスタンスは、コマンド行または Web ブラウザーのいず れからでも停止できます。

以下の説明では、 web server instance name が WebSphere Commerce インスタン スの名前に該当します。

コマンド行からストア HTTP サーバー・インスタンスを停止するには、以下のよう にします。

- 1. インスタンス・ユーザー・プロファイルを使用して、 iSeries サーバーにログオ ンします。
- 2. コマンド行から、以下を入力します。

ENDTCPSVR SERVER(\*HTTP) HTTPSVR(web server instance name)

コマンド行からツール HTTP サーバー・インスタンスを停止するには、以下のよう にします。

- 1. インスタンス・ユーザー・プロファイルを使用して、 iSeries サーバーにログオ ンします。
- 2. コマンド行から、以下を入力します。 ENDTCPSVR SERVER(\*HTTP) HTTPSVR(web server instance nameT)
	- 注: ツール HTTP サーバー・インスタンスを開始することを明示するために、 文字 T を web\_server\_instance\_name の末尾に付加する必要があります。

Web ブラウザーからいずれかのインスタンスを停止するには、以下のようにしま す。

1. 以下を入力します。

https://host name:2010

注: 非セキュア HTTP 管理者サーバーをポート 2001 で使用している場合は、 代わりに以下の URL を入力します。

http://host name:2001

非セキュア・ポートを使用する場合、パスワードその他の情報は暗号化され ません。

- 2. 「IBM HTTP Server for iSeries」をクリックします。
- 3. 「Configuration and Administration (構成と管理)」リンクをクリックしま す。
- 4. 「Server Instances (サーバー・インスタンス)」を選択します。
- 5. 「Work with server instances (サーバー・インスタンスの作業)」を選択しま す。
- 6. ドロップダウン・リストから、停止したい Web サーバー・インスタンスを選択 して、「停止」をクリックします。

注: ツール HTTP サーバー・インスタンスは、 web\_server\_instance\_name の後 に T が付加されます。

7. 検査のために、OS/400 コマンド行から以下を入力します。 WRKACTJOB SBS (OHTTPSVR)

そして、 Subsvstem/Job ヘッダーの下に Web サーバー・インスタンスのエン トリーが存在しないこと、および User ヘッダーの下に QTMHHTTP が存在しない ことを確認します。

### **IBM HTTP Administrator の開始と停止**

HTTP Administrator サーバー・インスタンスを開始するには、以下のようにしま す。

- 1. インスタンス・ユーザー・プロファイルを使用して、 iSeries にログオンしま す。
- 2. コマンド行から、以下を入力します。

STRTCPSVR SERVER(\*HTTP) HTTPSVR(\*ADMIN)

3. 検査のために、OS/400 コマンド行から以下を入力します。 WRKACTJOB SBS (QHTTPSVR)

サーバーが正常に開始された場合は、 Subsystem/Job ヘッダーの下に ADMIN が、 User ヘッダーの下に QTMHHTTP がそれぞれ表示されます。

HTTP Administrator サーバーのポート番号は 2010 です。

注: さらに、 HTTP Administrator サーバー・インスタンスの非セキュア接続用にポ ート 2001 も使用できます。非セキュア・ポートを使用する場合、パスワード その他の情報は暗号化されません。

HTTP Administrator サーバー・インスタンスを停止するには、以下のようにしま す。

- 1. インスタンス・ユーザー・プロファイルを使用して、 iSeries サーバーにログオ ンします。
- 2. コマンド行から、以下を入力します。

ENDTCPSVR SERVER(\*HTTP) HTTPSVR(\*ADMIN)

- 3. 検査のために、OS/400 コマンド行から以下を入力します。 WRKACTJOB SBS (QHTTPSVR)
	- そして、 Subsystem/Job ヘッダーの下に ADMIN のエントリーが存在しないこ と、および User ヘッダーの下に QTMHHTTP が存在しないことを確認します。
- HTTP Administrator サーバーのポート番号は 2010 です。
- 注: さらに、 HTTP Administrator サーバー・インスタンスの非セキュア接続用にポ ート 2001 も使用できます。非セキュア・ポートを使用する場合、パスワード その他の情報は暗号化されません。

### Payment Manager の開始と停止

Payment Manager を開始するには、『Payment Manager Engine の開始』の説明に従 って、 Payment Engine を開始します。

### **Payment Manager Engine の開始**

Payment Manager を開始する方法には 2 つあります。以下のとおりです。

#### OS/400 Tasks ページを使用する

- 1. Web ブラウザーの URL フィールドに hostname:2001/ と入力して、 OS/400 Tasks ページにアクセスします。 Tasks ページにアクセスする には、 IBM HTTP Administrator サーバー・インスタンスが開始済みで なければなりません。
- 2. 「IBM WebSphere Payment Manager for AS/400」を選択します。
- 3. ドロップダウン・メニューから、Payment Manager インスタンスを 1 つ 選択します。
- 4. 「Start/End (開始 / 終了)」を選択します。
- 5. 必要に応じて Payment Manager インスタンス・パスワードを入力した 後、**「開始」**をクリックします。

### OS/400 コマンド行を使用する

Payment Manager を開始するには、 STRPYMMGR コマンドを使用しま す。

Payment Manager Engine が開始されるとき、対応する IBM HTTP Server および WebSphere Payment Manager アプリケーション・サーバーもまた開始されます。こ れらのプロセスがアクティブであることを検査するために、アクティブ・ジョブの 作業(WRKACTJOB)コマンドを発行してください。

- Payment Manager Engine は、 OSYSWRK サブシステムの下で Payment Manager インスタンス名を持つジョブとして実行されます。このジョブは、Payment Manager インスタンスが正常に開始された後、自動的に終了します。
- IBM HTTP Server は、 QHTTPSVR サブシステムの下で Payment Manager イン スタンス名を持つ複数のジョブとして実行されます。
- WebSphere Payment Manager アプリケーション・サーバーは、 QEJBADV4 サブ システムの下で PYM\_ という名前のジョブとして実行されます。

### Payment Manager ユーザー・インターフェースへのアクセス

Payment Manager Engine と WebSphere Payment Manager アプリケーション・サー バーを開始した後、以下のようにして Payment Manager ユーザー・インターフェー スにアクセスします。

1. 以下の Web アドレスに移動します。

http://host name/PaymentManager/

ここで、host name は Payment Manager インスタンスのホスト名です。

2. 「Payment Manager Logon」ウィンドウで、 Payment Manager 管理者のユーザー ID およびパスワードを入力して、「OK」をクリックします。デフォルトのユー ザー ID とパスワードは、どちらも wcsadmin です。

Payment Manager ユーザー ID の作成方法については、以下の資料を参照してく ださい。

- WCSRealm を使用している場合は、 WebSphere Commerce のオンライン・ ヘルプを参照してください。 Payment Manager 管理者のユーザー ID が wcsadmin であれば、 WCSRealm を使用していることになります。
- PSOS400Realm を使用している場合は、 Payment Manager 管理者ガイドを参 照してください。 Payment Manager 管理者のユーザー ID が QPYMADM であれ ば、 PSOS400Realm を使用していることになります。
- ヒント: Payment Manager ユーザー・インターフェース機能の一部には WebSphere Commerce の管理コンソールからアクセスすることもできます。

### **Payment Manager の停止**

Payment Manager を停止する方法には 2 つあります。以下のとおりです。

#### OS/400 Tasks ページを使用する

- 1. iSeries Tasks ページにアクセスする
- 2. 「Payment Manager for iSeries Tasks」 Web ページを選択します。
- 3. ドロップダウン・メニューから、 Payment Manager インスタンスを 1 つ選択します。
- 4. 「Start/End (開始 / 終了)」を選択します。
- 5. 必要に応じてパスワードを入力した後、「End (終了)」をクリックしま す。

#### OS/400 コマンド行を使用する

Payment Manager を停止するには、 ENDPYMMGR コマンドを使用しま す。

上記の 2 つの方法によって、 WebSphere Payment Manager アプリケーション・サ ーバーが停止します。他のアプリケーションが同じ HTTP サーバーを使用している 可能性があるため、 IBM HTTP Server は停止されません。

### **WebSphere Application Server を使って Payment Manager サー** ブレットを停止する

WebSphere Application Server 4.0 の使用時には、 Payment Manager アプリケーショ ン・サーバーを停止することによって、すべてのサーブレットを停止できます。 WebSphere Payment Manager アプリケーション・サーバーを停止するには、次のよ うにします。

- 1. WebSphere Application Server Administration Client に移動します。
- 2. 「WPM *instance\_name* WebSphere Payment Manager」を選択します。
- 3. アプリケーション・サーバーを右クリックして、「停止」を選択します。
- 4. Administration Client を終了します。

# 付録 B. 情報の入手場所

WebSphere Commerce システムとそのコンポーネントに関するさらに詳しい情報 は、さまざまな情報源からさまざまな形式で入手できます。この後の部分では、利 用できる情報と利用方法を示します。

### **WebSphere Commerce の情報**

以下は、WebSphere Commerce に関する情報源です。

- WebSphere Commerce オンライン・ヘルプ
- WebSphere Commerce PDF (Portable Document Format) ファイル
- WebSphere Commerce Web サイト

### オンライン・ヘルプの使用

WebSphere Commerce のオンライン情報は、 WebSphere Commerce のカスタマイ ズ、管理、および再構成に関する主要な情報源です。 WebSphere Commerce のイン ストール後、以下の URL にアクセスすることによって、オンライン情報のトピッ クを利用できます。

http://host name/wchelp/

host\_name は、 WebSphere Commerce のインストール先マシンの完全修飾 TCP/IP 名です。

### 印刷可能なドキュメンテーションの入手方法

一部のオンライン情報は、PDF ファイルの形式で利用することもできます。 PDF ファイルは Adobe® Acrobat® Reader を使って表示および印刷できます。 Acrobat Reader は、Adobe Web サイトから無料でダウンロードできます。 Web アドレスは 以下のとおりです。

http://www.adobe.com

### WebSphere Commerce Web サイトの閲覧

WebSphere Commerce 製品に関する情報は、以下の WebSphere Commerce Web サ イトで入手できます。

http://www.ibm.com/software/webservers/commerce/

このマニュアル (すべてのアップデート・バージョンを含む)は、 WebSphere Commerce Web サイトの「Library」セクションから PDF ファイル形式で入手でき ます。さらに、新しい資料や更新された資料をこの Web サイトから入手できる場 合もあります。

### **IBM HTTP Server の情報**

IBM HTTP Server の情報は、以下の Web アドレスで入手できます。 http://www.ibm.com/software/webservers/httpservers/

資料は、HTML 形式、PDF ファイル、あるいはその両方で入手できます。

### **Payment Manager の情報**

Payment Manager の資料は、 Payment Manager のインストール後に「Payment Manager Tasks」の Web ページから入手できます。これは、 http://host name:2001 にある「AS/400 Tasks Page」からアクセスできます (host\_name は、 AS/400 システムの TCP/IP ホスト名)。ナビゲーション・フレーム のリンク名は、「文書」です。

Payment Manager に関する追加情報は、以下の Payment Manager Web サイトのラ イブラリー・リンクから入手できます。

http://www.ibm.com/software/webservers/commerce/payment

Payment Manager のドキュメンテーションとしては、以下のものを利用できます。

- IBM WebSphere Payment Manager for Multiplatforms インストール・ガイド (PDF ファイル形式、paymgrinstall.pdf)
- IBM WebSphere Payment Manager 管理者ガイド (PDF ファイル形式、 paymgradmin.pdf)
- IBM WebSphere Payment Manager for Multiplatforms プログラマーのガイドとリフ ァレンス (PDF ファイル形式、paymgrprog.pdf)
- IBM WebSphere Payment Manager for Multiplatforms for SET<sup>™</sup> 補足 (PDF ファイ ル形式、paymgrset.pdf)
- IBM WebSphere Payment Manager for Multiplatforms Cassette for VisaNet Supplement (PDF ファイル形式、paymgrvisanet.pdf)
- IBM WebSphere Payment Manager for Multiplatforms for CyberCash 補足 (PDF フ ァイル形式、paymgrcyber.pdf)
- IBM WebSphere Payment Manager for Multiplatforms for BankServACH Supplement (PDF ファイル形式、paymgrbank.pdf)
- Payment Manager の README ファイル (HTML 形式、readme.framework.html)
- IBM Cassette for SET の README ファイル (HTML 形式、readme.set.html)
- IBM Cassette for VisaNet README ファイル (HTML 形式、 readme.visanet.html)
- IBM Cassette for CyberCash README ファイル (HTML 形式、 readme.cybercash.html)
- IBM Cassette for BankServACH README ファイル (HTML 形式、 readme.bankservach.html)

WebSphere Commerce オンライン・ヘルプの「Secure Electronic Transactions」セク ションにも、 Payment Manager に関する情報が含まれています。

### **WebSphere Application Server**

WebSphere Application Server に関する情報は、以下の WebSphere Application Server Web サイトで入手できます。

http://www.ibm.com/software/webservers/appserv

# DB2 ユニバーサル・データベースの情報

DB2 の文書は、以下の Web アドレスで入手できます。 http://www.ibm.com/software/data/db2

ダウンロード可能なツール

## WebSphere Commerce Installation and Configuration **Checker**

WebSphere Commerce Installation and Configuration Checker (IC Checker) は、スタ ンドアロンのダウンロード可能な問題判別ツールです。これを使用して、WebSphere Commerce のインストールと構成を検査することができます。 IC Checker は構成デ ータとログを収集して、簡単なエラー検査を実行します。以下に、WebSphere Commerce IC Checker についての説明を示します。

- 現在サポートされている製品は、 WebSphere Commerce Suite 5.1 Start Edition と Pro Edition, WebSphere Commerce 5.1 Business Edition, および WebSphere Commerce 5.4 Professional Edition  $\angle$  Business Edition  $\vec{\mathcal{C}}$
- このツールは、以下の URL でアクセスしてダウンロードすることができます。

http://www.ibm.com/software/webservers/commerce/whats new support.html http://www.ibm.com/software/webservers/commerce/wc be/support-tools.html

### その他の IBM 出版物

ほとんどの IBM 出版物は、IBM 指定販売業者または IBM の営業担当員にお問い 合わせいただくことにより、購入できます。

# 付録 C. プログラム仕様と所定稼働環境

このバージョンの WebSphere Commerce では、以下の稼働環境がサポートされてい ます。

• OS/400 for iSeries V5R1

WebSphere Commerce 5.4 には、以下のコンポーネントが含まれています。

#### **WebSphere Commerce Server**

WebSphere Commerce Server は、 e-commerce ソリューション内のストアお よびコマース関連機能を処理します。以下のコンポーネントによって機能が 提供されています。

- ツール (ストア・サービス、ローダー・パッケージ、Commerce Accelerator、管理コンソール)
- サブシステム (カタログ、メンバー、ネゴシエーション、オーダー)
- 商品アドバイザー
- 共通サーバー・ランタイム
- システム管理
- メッセージング・サービス
- WebSphere Application Server

### ストア・サービス

ストア・サービスは、ストアの特定の運用機能を作成したり、カスタマイズ したり保守するための中心点を提供します。

### ローダー・パッケージ

ローダー・パッケージを使用すると、 ASCII および XML ファイルによる 商品情報の初期ロードが可能になります。また、全体情報、または部分的な 情報のインクリメンタル更新もできます。オンライン・カタログを更新する には、このツールを使用します。

#### **WebSphere Commerce Accelerator**

ストア・データおよび商品データが作成されたら、それを WebSphere Commerce Accelerator で使用して、ストアを管理し、ビジネス戦略を促進し ます。 WebSphere Commerce Accelerator は、WebSphere Commerce がオン ライン・ストアを運営するために配布するすべての機能(ストア管理、商品 管理、マーケティング、顧客のオーダー、顧客サービスなど)のための統合 ポイントを提供します。

#### WebSphere Commerce 管理コンソール

サイト管理者またはストア管理者は、管理コンソールを使うことによって、 サイトおよびストアの構成に関連したタスクを実行できます。

- ユーザーおよびグループの管理 (アクセス・コントロール)
- パフォーマンス・モニター
- メッセージングの構成
- IBM WebSphere Payment Manager の機能

• Brokat Blaze Rules の管理

WebSphere Commerce 5.4 には、以下の製品がバンドルおよびサポートされていま す。

#### **IBM Payment Manager 3.1.2**

Payment Manager は、 SET (Secure Electronic Transaction) や Merchant Originated Payment など、さまざまな方法を使用したマーチャント用リアル タイム・インターネット支払い処理を提供します。

#### **WebSphere Application Server 4.0**

WebSphere Application Server は、インターネットおよびイントラネット Web アプリケーションを作成、デプロイ、管理するための Java ベースのア プリケーション環境です。

### IBM WebSphere Commerce Analyzer 5.4

IBM WebSphere Commerce Analyzer は、 WebSphere Commerce のオプショ ンとしてインストールされる新しい機能です。 IBM WebSphere Commerce Analyzer のエントリー版 (WebSphere Commerce 専用) は、顧客プロファイ ルやキャンペーン・パフォーマンスのモニターのためのレポート機能を提供 します。レポートはカスタマイズできません。 IBM WebSphere Commerce Analyzer は、Brio Broadcast Server がなければインストールできません。

#### **Brio Broadcast Server**

Brio Broadcast Server は、照会の処理およびレポートの配布を自動化するバ ッチ処理サーバーです。 Brio Broadcast Server は大量のデータを大勢の人 々に配布できますが、セキュリティー保護が製品に組み込まれているので、 管理者はデータベースへのアクセスおよび文書の配布を厳重に制御できま す。

#### **Seque SilkPreview 1.0**

Segue SilkPreview は、アプリケーション開発の総合的な結果分析とレポー トのための情報リポジトリーです。

WebSphere Commerce 5.4 Recommendation Engine powered by LikeMinds Macromedia LikeMinds は、個々の Web 利用者に対して、商品推奨とター ゲットを絞った販売促進を行います。これは、共同フィルター操作および市 場バスケット分析に基づく、Personalization サーバーです。

# 特記事項

本書は米国 IBM が提供する製品およびサービスについて作成したものであり、米 国以外の国においては本書で述べる製品、サービス、またはプログラムを提供しな い場合があります。日本で利用可能な製品、サービス、および機能については、日 本 IBM の営業担当員にお尋ねください。本書で IBM 製品、プログラム、またはサ ービスに言及していても、その IBM 製品、プログラム、またはサービスのみが使 用可能であることを意味するものではありません。 これらに代えて、IBM の知的 所有権を侵害することのない、機能的に同等の製品、プログラム、またはサービス を使用することができます。 ただし、IBM 以外の製品、プログラムまたはサービ スの操作性の評価および検証は、お客様の責任で行っていただきます。

本書で IBM 製品、プログラム、またはサービスに言及していても、その IBM 製 品、プログラム、またはサービスのみが使用可能であることを意味するものではあ りません。 IBM 製品、プログラムまたはサービスに代えて、 IBM の知的所有権を 侵害することのない機能的に同等のプログラムまたは製品を使用することができま す。ただし、IBM によって明示的に指定されたものを除き、他社の製品と組み合わ せた場合の動作の評価と検証はお客様の責任で行っていただきます。

IBM は、本書に記載されている内容に関して特許権(特許出願中のものを含む。) を保有している場合があります。本書の提供は、お客様にこれらの特許権について 実施権を許諾することを意味するものではありません。実施権の許諾については、 下記の宛先に書面にてご照会ください。

〒106-0032 東京都港区六本木 3-2-31 IBM World Trade Asia Corporation Licensing

以下の保証は、国または地域の法律に沿わない場合は、適用されません。

IBM およびその直接または間接の子会社は、本書を特定物として現存するままの状 熊で提供し、商品性の保証、特定目的適合性の保証および法律上の瑕疵担保責任を 含むすべての明示もしくは黙示の保証責任を負わないものとします。 国または地域 によっては、法律の強行規定により、保証責任の制限が禁じられる場合、強行規定 の制限を受けるものとします。

本書は定期的に見直され、必要な変更(たとえば、技術的に不適切な表現や誤植な ど) は、本書の次版に組み込まれます。 IBM は予告なしに、随時、この文書に記載 されている製品またはプログラムに対して、改良または変更を行うことがありま す。

本書において IBM 以外の Web サイトに言及している場合がありますが、便宜のた め記載しただけであり、決してそれらの Web サイトを推奨するものではありませ ん。 それらの Web サイトにある資料は、この IBM 製品の資料の一部ではありま せん。それらの Web サイトは、お客様の責任でご使用ください。

IBM は、お客様が提供するいかなる情報も、お客様に対してなんら義務も負うこと のない、自ら適切と信ずる方法で、使用もしくは配布することができるものとしま す。

本プログラムのライセンス保持者で、(i) 独自に作成したプログラムとその他のプロ グラム(本プログラムを含む)との間での情報交換、および (ii) 交換された情報の 相互利用を可能にすることを目的として、本プログラムに関する情報を必要とする 方は、下記に連絡してください。

IBM Canada Ltd. Office of the Lab Director 8200 Warden Avenue Markham, Ontario L6G 1C7 Canada

本プログラムに関する上記の情報は、適切な使用条件の下で使用することができま すが、有償の場合もあります。

本書で説明されているライセンス・プログラムまたはその他のライセンス資料は、 IBM 所定のプログラム契約の契約条項、IBM プログラムのご使用条件、またはそれ と同等の条項に基づいて、 IBM より提供されます。

この文書に含まれるいかなるパフォーマンス・データも、管理環境下で決定された ものです。そのため、他の操作環境で得られた結果は、異なる可能性があります。 一部の測定が、開発レベルのシステムで行われた可能性がありますが、その測定値 が、一般に利用可能なシステムのものと同じである保証はありません。さらに、一 部の測定値が、推定値である可能性があります。実際の結果は、異なる可能性があ ります。 お客様は、お客様の特定の環境に適したデータを確かめる必要がありま す。

IBM 以外の製品に関する情報は、その製品の供給者、出版物、もしくはその他の公 に利用可能なソースから入手したものです。 IBM は、それらの製品のテストは行 っておりません。したがって、他社製品に関する実行性、互換性、またはその他の 要求については確証できません。 IBM 以外の製品の性能に関する質問は、それら の製品の供給者にお願いします。

IBM の将来の方向または意向に関する記述については、予告なしに変更または撤回 される場合があり、単に目標を示しているものです。

本書はプランニング目的としてのみ記述されています。記述内容は製品が使用可能 になる前に変更になる場合があります。

本書には、日常の業務処理で用いられるデータや報告書の例が含まれています。よ り具体性を与えるために、それらの例には、個人、企業、ブランド、あるいは製品 などの名前が含まれている場合があります。これらの名称はすべて架空のものであ り、名称や住所が類似する企業が実在しているとしても、それは偶然にすぎませ  $h_{\alpha}$ 

この製品で使用されているクレジット・カードのイメージ、商標、商号は、そのク レジット・カードを利用して支払うことを、それら商標等の所有者によって許可さ れた人のみが、使用することができます。

### 商標

以下は、IBM Corporation の商標です。

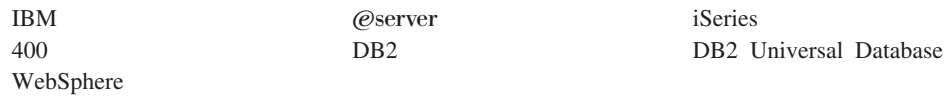

Notes、および Lotus は、Lotus Development Corporation の商標です。

Microsoft、Windows、Windows NT および Windows ロゴは、Microsoft Corporation の米国およびその他の国における商標です。

Action Media, LANDesk, MMX, Pentium および ProShare は, Intel Corporation の 米国およびその他の国における商標です。

SET, SET ロゴ, SET Secure Electronic Transaction および Secure Electronic Transaction は、SET Secure Electronic Transaction LLC の商標です。

Java およびすべての Java 関連の商標およびロゴは、Sun Microsystems, Inc. の米国 およびその他の国における商標または登録商標です。

UNIX は、The Open Group がライセンスしている米国およびその他の国における登 録商標です。

他の会社名、製品名およびサービス名などはそれぞれ各社の商標または登録商標で す。
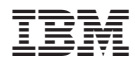

部品番号: CT13QJA

Printed in Japan

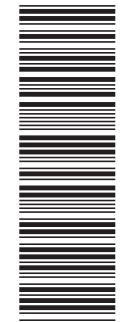

(1P) P/N: CT13QJA (1P) P/N: CT13QJA

GC88-9276-00

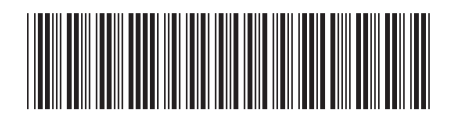

日本アイ・ビー・エム株式会社 〒106-8711 東京都港区六本木3-2-12